# <span id="page-0-0"></span>**Dell™ Latitude™ E6510** 服务手册

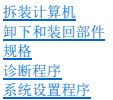

## 注、小心和警告

4 注: "注"表示可帮助您更好地使用计算机的重要信息。

### $\bigwedge$  小心: "小心"表示如果不遵循说明, 就有可能损坏硬件或导致数据丢失。

#### △ 警告: "警告"表示可能会导致财产损失、人身伤害甚至死亡。

如果您购买的是 Dell™ n 系列计算机, 则本说明文件中有关 Microsoft® Windows® 操作系统的任何参考信息均不适用。

### 本说明文件中的信息如有更改,恕不另行通知。 **© 2010 Dell Inc.** 版权所有,翻印必究。

未经 Dell Inc. 书面许可,严禁以任何形式复制本材料。

本文中使用的商标**: Dell、DELL** 徹标、L**atitude ON、Latitude 和 Wi-Fi Catcher** 是 Dell Inc. 的商标**: Intel、SpeedStep、TurboBoost 和 Core** 是 Intel Corporation 的商标或注册商标**: Bluetooth**<br>是 Bluetooth SIG, Inc. 拥有的商标,并许可 Dell 使用**, Microsoft、Windows、Wi** 

本说明文件中述及的其它商标和商品名称是指拥有相应标记和名称的公司或其制造的产品。Dell Inc. 对其它公司的商标和商品名称不拥有任何所有权。

2010 年 6 月 Rev. A00

<span id="page-1-0"></span>检修盖 **Dell™ Latitude™ E6510** 服务手册

警告: 拆装计算机内部组件之前,请阅读计算机附带的安全说明。有关安全最佳实践的其他信息,请参阅 **www.dell.com/regulatory\_compliance** 上的"合规性主 页"。

# 卸下检修盖

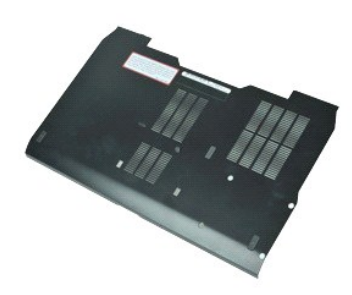

**么 注:** 您可能需要安装来自 Adobe.com 的 Adobe™ Flash Player™ 才能查看下面的图示。

- 1. 按照<u>[拆装计算机内部组件之前](file:///C:/data/systems/late6510/cs/SM/work.htm#before)</u>中的步骤进行操作。<br>2. 拧松将检修盖固定到计算机底部的固定螺钉。
- 3. 朝计算机正面方向滑动检修盖。
- 4. 向上提起检修盖并使其脱离计算机。

# 装回检修盖

要装回检修盖,请按相反顺序执行上述步骤。

### <span id="page-2-0"></span>电池 **Dell™ Latitude™ E6510** 服务手册

警告**:拆装计算机内部组件之前,请阅读计算机附带的安全说明。有关安全最佳实践的其他信息,请参阅 www.dell.com/regulatory\_compliance 上的 "合规性主<br>页***"* **。** 

# 卸下电池

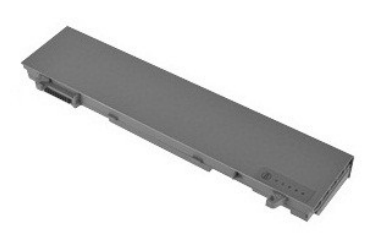

**// 注:** 您可能需要安装来自 Adobe.com 的 Adobe™ Flash Player™ 才能查看下面的图示。

- 1. 按照<u>[拆装计算机内部组件之前](file:///C:/data/systems/late6510/cs/SM/work.htm#before)</u>中的步骤进行操作。<br>2. 将电池释放闩锁滑动到打开位置。
- 
- 3. 滑动电池并将其从计算机中取出。

# 装回电池

要装回电池,请按相反顺序执行上述步骤。

### <span id="page-3-0"></span>底壳部件 **Dell™ Latitude™ E6510** 服务手册

警告: 拆装计算机内部组件之前,请阅读计算机附带的安全说明。有关安全最佳实践的其他信息,请参阅 **www.dell.com/regulatory\_compliance** 上的"合规性主 页"。

卸下底壳部件

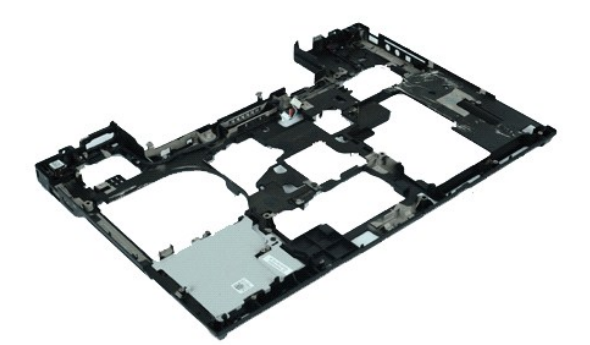

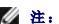

**// 注:** 您可能需要安装来自 Adobe.com 的 Adobe™ Flash Player™ 才能查看下面的图示。

- 1. 按照<u>[拆装计算机内部组件之前](file:///C:/data/systems/late6510/cs/SM/work.htm#before)</u>中的步骤进行操作。<br>2. 卸下<u>检修</u><br>3. 卸下<u>检修</u>盖。
- 
- 
- 4. 卸下<u>[用户身份模块](file:///C:/data/systems/late6510/cs/SM/simcard.htm)(SIM) 卡</u>。<br>5. 卸下<u>[光盘驱动器](file:///C:/data/systems/late6510/cs/SM/optical.htm)</u>。<br>6. 卸下[键盘。](file:///C:/data/systems/late6510/cs/SM/Keyboard.htm)
- 
- 7. 卸下[币形电池。](file:///C:/data/systems/late6510/cs/SM/coincell.htm) 8. 卸下<mark>铰接护盖</mark>。
- 
- 
- 9. 卸下<u>[显示屏部件](file:///C:/data/systems/late6510/cs/SM/lcdassm.htm)</u>。<br>10. 卸下<u>[硬盘驱动器](file:///C:/data/systems/late6510/cs/SM/hdd.htm)</u>。<br>11. 卸下 <u>[Latitude ON™](file:///C:/data/systems/late6510/cs/SM/laton.htm) 闪存卡</u>。
- 12. 卸下<u>[无线广域网](file:///C:/data/systems/late6510/cs/SM/wwan.htm) (WWAN) 卡</u>。<br>13. 卸下<u>[无线局域网](file:///C:/data/systems/late6510/cs/SM/wlan.htm) (WLAN) 卡</u>。<br>14. 卸下[散热器和风扇部件。](file:///C:/data/systems/late6510/cs/SM/heatsink.htm)
- 
- 15. 卸下[处理器](file:///C:/data/systems/late6510/cs/SM/proc.htm)。
- 
- 
- 16. 卸下<u>[掌垫部件。](file:///C:/data/systems/late6510/cs/SM/palmrest.htm)</u><br>17. 卸下 <u>[Bluetooth](file:///C:/data/systems/late6510/cs/SM/bluetoth.htm)® 卡。</u><br>18. 卸下 <u>[Express Card](file:///C:/data/systems/late6510/cs/SM/expboard.htm) 板</u>。<br>19. 卸下 <u>I/O 端口卡</u>。<br>20. 卸下 I/O [端口卡。](file:///C:/data/systems/late6510/cs/SM/IO.htm)
- 

# 装回底壳部件

要装回底壳部件,请按相反顺序执行上述步骤。

# <span id="page-4-0"></span>系统设置程序

**Dell™ Latitude™ E6510** 服务手册

- [概述](#page-4-1)
- [进入系统设置程序](#page-4-2)
- [引导菜单](#page-4-3)
- [导航击键](#page-4-4)
- [系统设置程序菜单选项](#page-4-5)

### <span id="page-4-1"></span>概述

可在以下情况中使用系统设置程序:

- l 在您的计算机中添加、更改或卸下任何硬件之后更改系统配置信息
- l 设置或更改用户可选择的选项(例如用户密码)
- l 读取当前内存容量或设置已安装的硬盘驱动器类型

使用系统设置程序之前,建议您记下系统设置程序屏幕信息,以备将来参考。

小心:除非您是高级计算机用户,否则请勿更改此程序的设置。某些更改可能会导致计算机运行不正常。

# <span id="page-4-2"></span>进入系统设置程序

- 
- 1. 打开(或重新启动)计算机。<br>2. 系统显示蓝色的 DELL™ 徽标时,立即按 <F2> 键。

# <span id="page-4-3"></span>引导菜单

引导菜单列出了适用于您计算机的全部的有效引导设备。使用引导菜单:

```
l 在计算机上运行诊断程序
```
- l 进入系统设置程序
- l 更改引导顺序,而不在系统设置程序中永久更改引导顺序

访问 Boot Menu (引导菜单):

- 
- 1. 打开(或重新启动)计算机。<br>2. 系统显示蓝色的 DELL™ 徽标时,立即按 <F12> 键。

# <span id="page-4-4"></span>导航击键

使用以下击键导航系统设置程序屏幕。

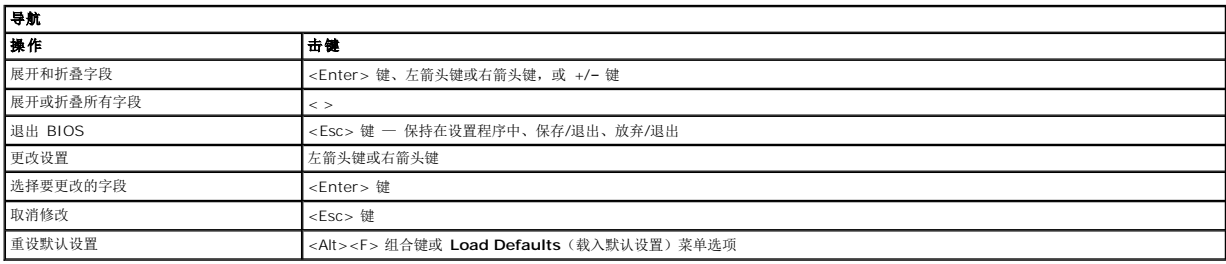

# <span id="page-4-5"></span>系统设置程序菜单选项

下表介绍了系统设置程序的菜单选项。

# **General**(常规) 选项 1说明 此部分列出您计算机的主要硬件部件。这一部分中不存在可配置选项。 l 系统信息 o BIOS Version (BIOS 版本)<br>o Service Tag (服务标签)

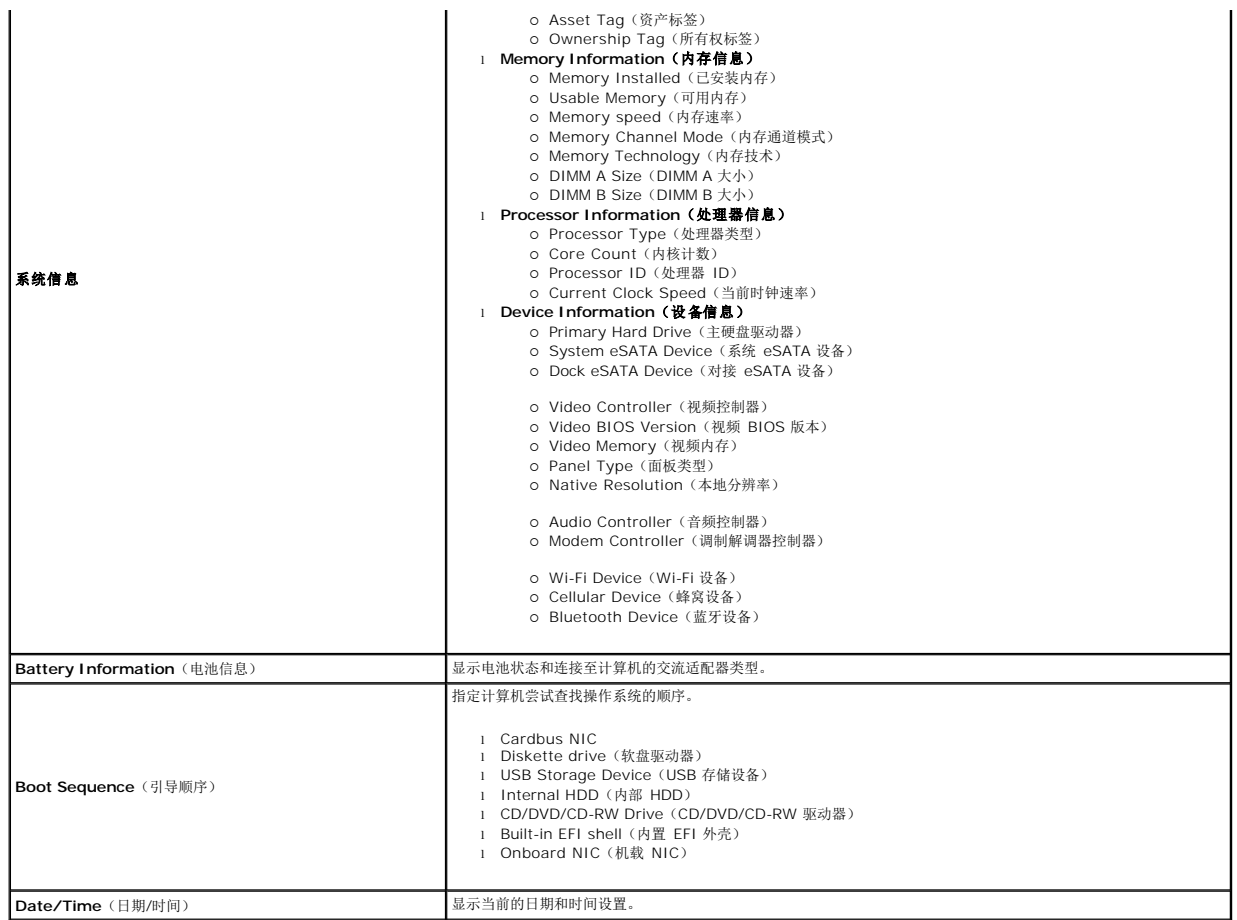

Suppose System Configuration (系统配置)包含与集成系统设备相关的选项和设置。根据您的计算机和所安装的设备的不同,本部分列出的项目不一定会显示。

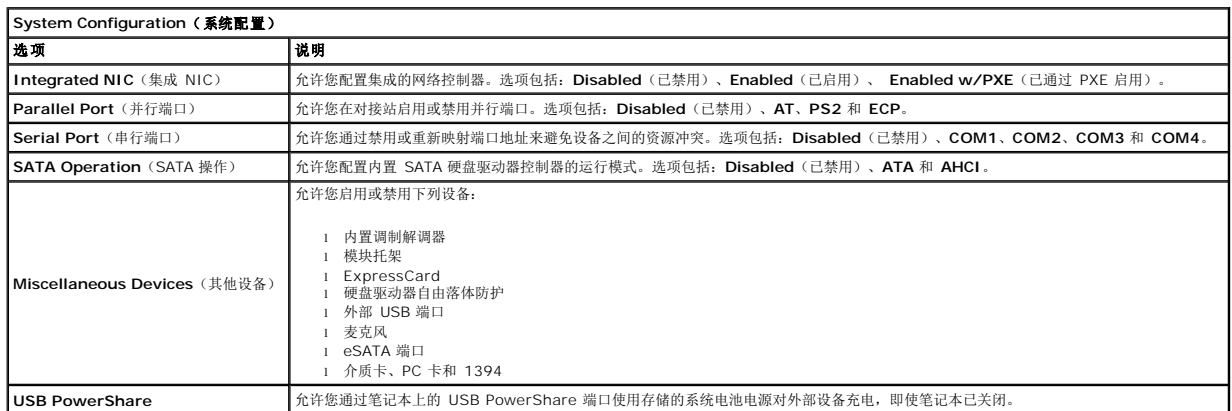

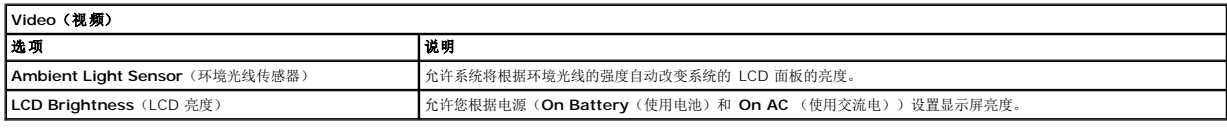

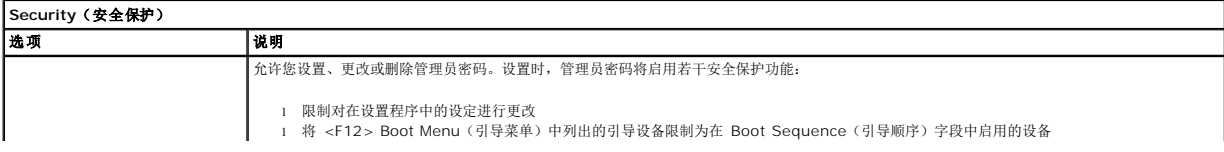

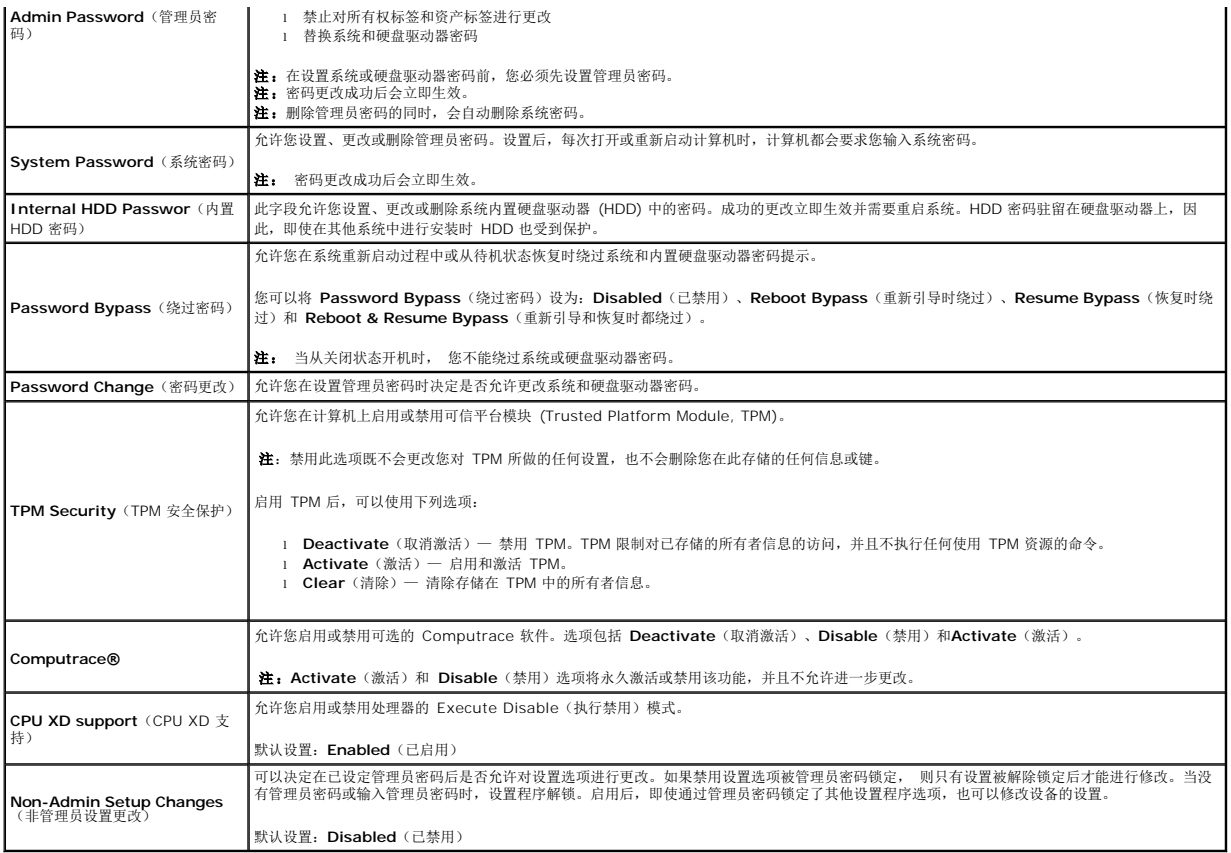

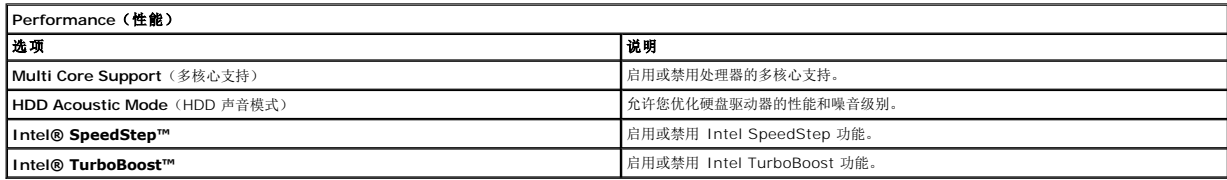

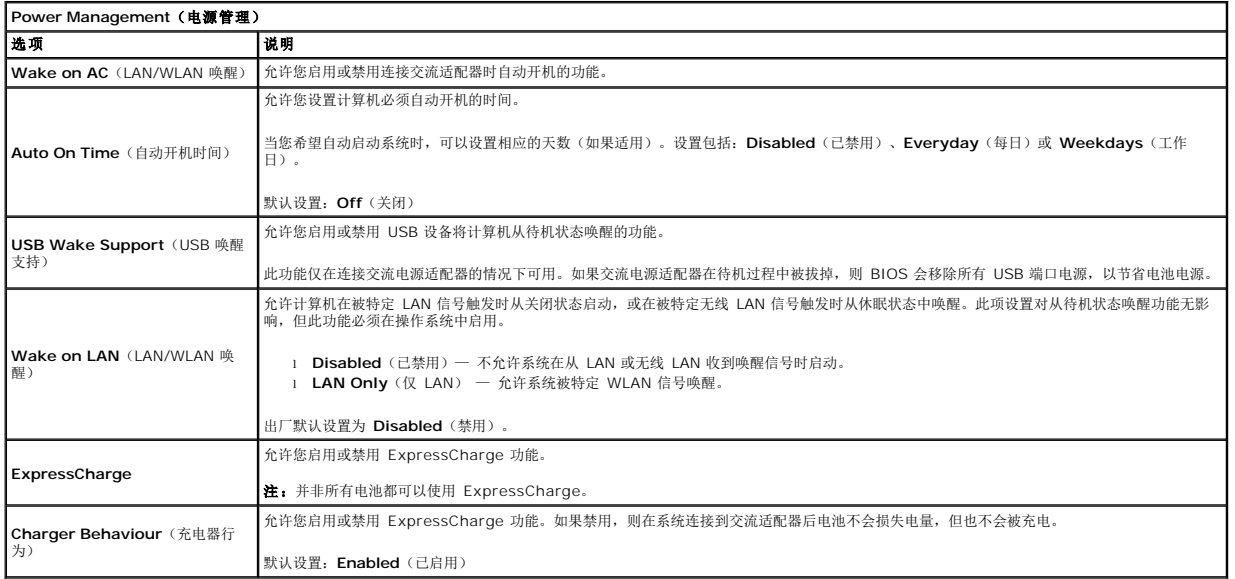

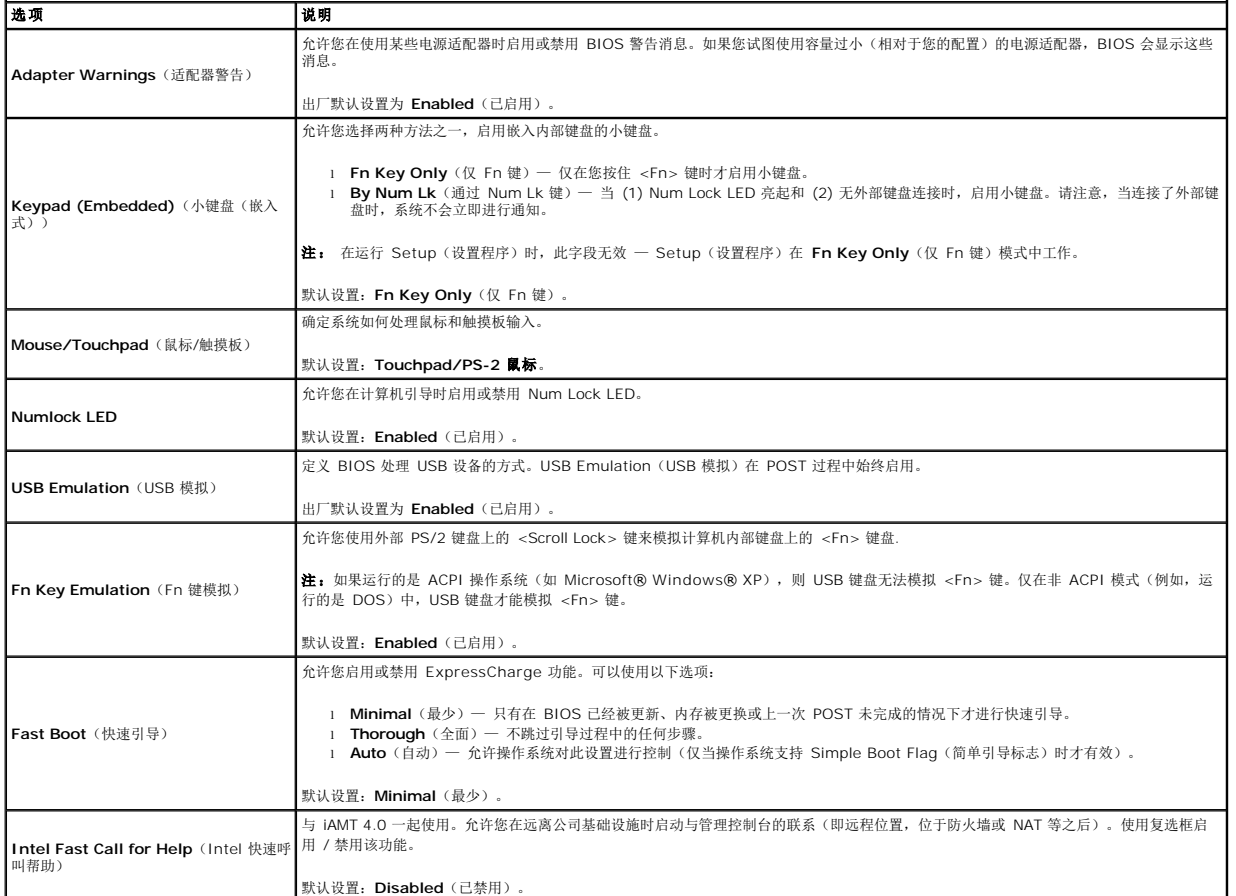

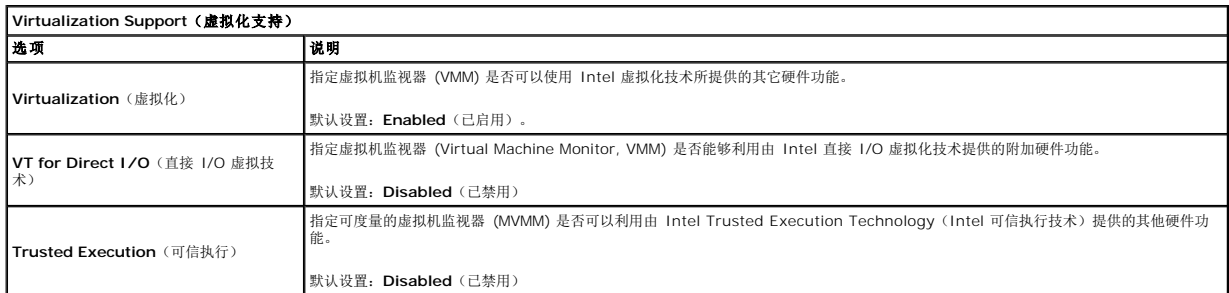

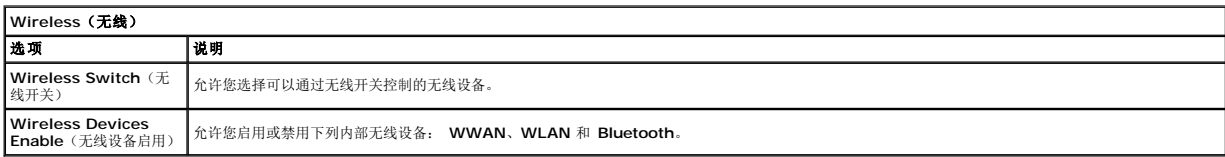

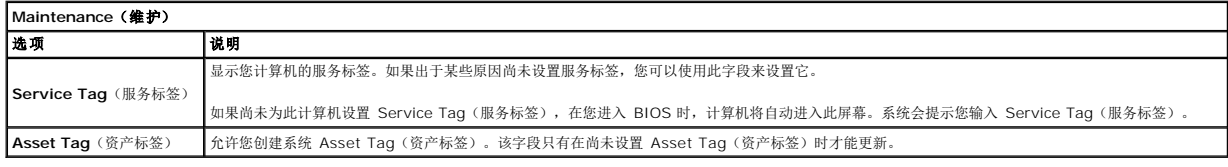

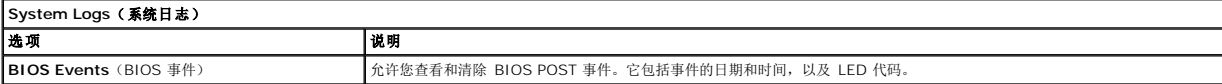

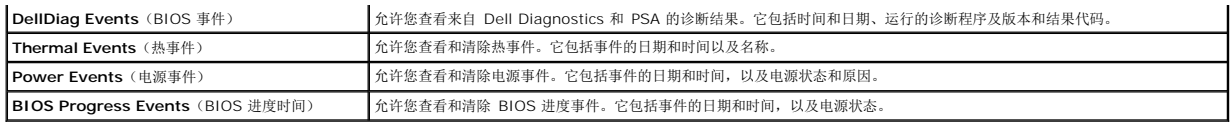

#### <span id="page-9-0"></span>**Bluetooth** 卡 **Dell™ Latitude™ E6510** 服务手册

警告: 拆装计算机内部组件之前,请阅读计算机附带的安全说明。有关安全最佳实践的其他信息,请参阅 **www.dell.com/regulatory\_compliance** 上的"合规性主 页"。

### 卸下 **Bluetooth** 卡

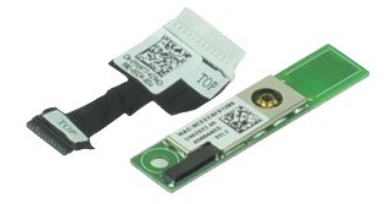

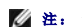

**// 注:** 您可能需要安装来自 Adobe.com 的 Adobe™ Flash Player™ 才能查看下面的图示。

- 1. 按照<u>[拆装计算机内部组件之前](file:///C:/data/systems/late6510/cs/SM/work.htm#before)</u>中的步骤进行操作。<br>2. 卸下<u>电池</u>。<br>3. 卸下<u>检修當。</u><br>4. 卸下<u>校盘驱动器</u>。<br>5. 卸下<u>[键盘。](file:///C:/data/systems/late6510/cs/SM/keyboard.htm)</u><br>6. 卸下[铰接护盖。](file:///C:/data/systems/late6510/cs/SM/lcdhinge.htm)
- 
- 
- 
- 
- 
- 
- 7. 卸下<u>掌垫部件</u>。<br>8. 卸下<u>[显示屏部件](file:///C:/data/systems/late6510/cs/SM/LCDassm.htm)</u>。<br>9. 拧下将 Bluetooth® 卡固定到系统板上的螺钉。
- 10. 断开 Bluetooth 电缆与系统板上连接器的连接,并将 Bluetooth 卡从计算机中卸下。

11. 断开 Bluetooth 电缆与 Bluetooth 卡的连接。

# 装回 **Bluetooth** 卡

要装回 Bluetooth 卡,请按相反顺序执行上述步骤。

### <span id="page-10-0"></span>摄像头和麦克风 **Dell™ Latitude™ E6510** 服务手册

警告: 拆装计算机内部组件之前,请阅读计算机附带的安全说明。有关安全最佳实践的其他信息,请参阅 **www.dell.com/regulatory\_compliance** 上的"合规性主 页"。

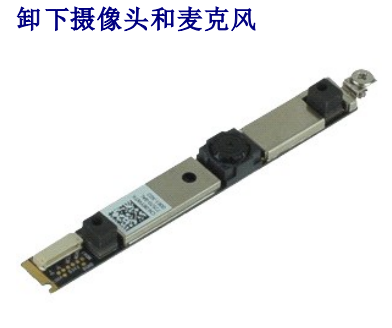

**// 注:** 您可能需要安装来自 Adobe.com 的 Adobe™ Flash Player™ 才能查看下面的图示。

- 1. 按照[拆装计算机内部组件之前](file:///C:/data/systems/late6510/cs/SM/work.htm#before)中的步骤进行操作。
- 
- 2. 卸下<u>电池</u>。<br>3. 卸下[检修盖](file:///C:/data/systems/late6510/cs/SM/Apanel.htm)。
- 4. 卸下<u>铰接护盖</u>。<br>5. 卸下<u>[显示屏部件](file:///C:/data/systems/late6510/cs/SM/LCDassm.htm)</u>。<br>6. 卸下[显示屏挡板](file:///C:/data/systems/late6510/cs/SM/LCDbezel.htm)。
- 
- 7. 拧松将摄像头和麦克风固定到显示屏面板的外加螺钉。
- 8. 断开数据电缆与摄像头和麦克风的连接,然后向上将摄像头和麦克风提离显示屏面板。

# 装回摄像头和麦克风

要装回摄像头和麦克风,请按相反顺序执行上述步骤。

### <span id="page-11-0"></span>币形电池 **Dell™ Latitude™ E6510** 服务手册

警告: 拆装计算机内部组件之前,请阅读计算机附带的安全说明。有关安全最佳实践的其他信息,请参阅 **www.dell.com/regulatory\_compliance** 上的"合规性主 页"。

# 卸下币形电池

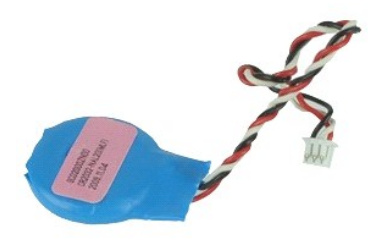

**△ 注:** 您可能需要安装来自 Adobe.com 的 Adobe™ Flash Player™ 才能查看下面的图示。

- 
- 
- 1. 按照<u>[拆装计算机内部组件之前](file:///C:/data/systems/late6510/cs/SM/work.htm#before)</u>中的步骤进行操作。<br>2. 卸下<u>[电池。](file:///C:/data/systems/late6510/cs/SM/Battery.htm)</u><br>3. 卸下<u>[检修盖](file:///C:/data/systems/late6510/cs/SM/apanel.htm)</u>。<br>4. 将币形电池电缆从其位于系统板上的连接器上断开。
- 5. 向上提起币形电池,将其从计算机中取出。

# 装回币形电池

要装回币形电池,请按相反顺序执行上述步骤。

#### <span id="page-12-0"></span>**DC-In** 端口 **Dell™ Latitude™ E6510** 服务手册

警告: 拆装计算机内部组件之前,请阅读计算机附带的安全说明。有关安全最佳实践的其他信息,请参阅 **www.dell.com/regulatory\_compliance** 上的"合规性主 页"。

# 卸下 **DC-In** 板

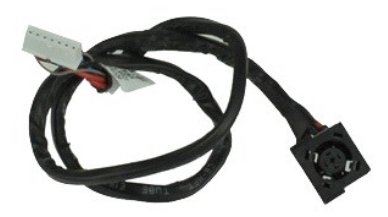

**// 注:** 您可能需要安装来自 Adobe.com 的 Adobe™ Flash Player™ 才能查看下面的图示。

- 1. 按照[拆装计算机内部组件之前](file:///C:/data/systems/late6510/cs/SM/work.htm#before)中的步骤进行操作。
- 2. 卸下[电池。](file:///C:/data/systems/late6510/cs/SM/Battery.htm)
- 3. 卸下[检修盖](file:///C:/data/systems/late6510/cs/SM/APanel.htm)。
- 4. 卸下<u>[用户身份模块](file:///C:/data/systems/late6510/cs/SM/simcard.htm)(SIM) 卡</u>。<br>5. 卸下[光盘驱动器](file:///C:/data/systems/late6510/cs/SM/optical.htm)。
- 6. 卸下[键盘。](file:///C:/data/systems/late6510/cs/SM/Keyboard.htm)
- 7. 卸下<mark>币形电池</mark>。
- 
- 8. 卸下<u>铰接护盖</u>。<br>9. 卸下<u>[显示屏部件](file:///C:/data/systems/late6510/cs/SM/lcdassm.htm)</u>。<br>10. 卸下<u>[硬盘驱动器](file:///C:/data/systems/late6510/cs/SM/hdd.htm)</u>。
- 11. 卸下 [Latitude ON™](file:///C:/data/systems/late6510/cs/SM/laton.htm) 闪存卡。
- 12. 卸下<u>[无线广域网](file:///C:/data/systems/late6510/cs/SM/wwan.htm) (WWAN) 卡</u>。<br>13. 卸下<u>[无线局域网](file:///C:/data/systems/late6510/cs/SM/wlan.htm) (WLAN) 卡</u>。<br>14. 卸下<u>散热器和风扇部件</u>。
- 
- 15. 卸下[处理器](file:///C:/data/systems/late6510/cs/SM/proc.htm)。
- 
- 
- 
- 
- 
- 16. 卸下<u>[掌垫部件。](file:///C:/data/systems/late6510/cs/SM/palmrest.htm)</u><br>17. 卸下 <u>[Bluetooth](file:///C:/data/systems/late6510/cs/SM/bluetoth.htm)® 卡。</u><br>18. 卸下 <u>SD [卡板](file:///C:/data/systems/late6510/cs/SM/sdboard.htm)</u>。<br>20. 卸下<u>[系统板](file:///C:/data/systems/late6510/cs/SM/sysboard.htm)</u>。<br>21. 卸下 <u>//O 端口卡</u>。<br>22. 将 DC-in 端口从其在机箱上的线路导向器上松开。

23. 向上提起 DC-In 端口,使其脱离机箱。

# 装回 **DC-In** 端口

要装回 DC-In 端口,请按相反顺序执行上述步骤。

#### <span id="page-13-0"></span>诊断程序 **Dell™ Latitude™ E6510** 服务手册

- [设备状态指示灯](#page-13-1)
- [电池状态指示灯](#page-13-2)
- [电池电量和使用状况](#page-13-3)
- [键盘状态指示灯](#page-13-4)
- LED [错误代码](#page-13-5)

### <span id="page-13-1"></span>设备状态指示灯

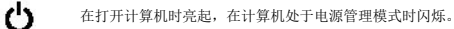

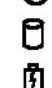

œ  $\ast$ 

在计算机读取或写入数据时亮起。

稳定亮起或闪烁以指示电池电量状态。

在启用无线联网时亮起。

在启用采用 Bluetooth® 无线技术的插卡时亮起。要仅关闭 Bluetooth 无线技术功能,请在系统图标盒中的该图标上单击鼠标右键并选

择 **Disable Bluetooth Radio** (禁用 Bluetooth 无线设备)。

# <span id="page-13-2"></span>电池状态指示灯

如果计算机已连接至电源插座,则电池指示灯将呈现以下几种状态:

- l 指示灯呈琥珀色和蓝色交替闪烁 表示您的膝上型计算机连接了未经验证的或不受支持的非 Dell 交流适配器。<br>l **指示灯呈琥珀色闪烁和稳定的蓝色交替 —** 表示使用交流适配器时发生临时的电池故障。<br>l **指示灯至狭石色持续闪烁 —** 表示使用交流适配器时电池处于完全充电模式。<br>l **指示灯不亮 表示使用交流适配**器时电池处于完全充电模式。
- 
- 
- 
- 1 指示灯呈蓝色亮起 表示使用交流适配器时电池处于充电模式。

# <span id="page-13-3"></span>电池电量和使用状况

要检查电池电量,请按下并松开电池电量表上的状态按钮以使充电级别指示灯亮起。每个指示灯大约表示电池总电量的 20%。例如,如果四个指示灯亮起,则表示电池的剩余电量为 80%。如果没有指示灯亮起,则表示电池已经没电了。

要使用电量表检查电池的使用状况,请按住电池电量表上的状态按钮至少 3 秒钟。如果没有指示灯亮起,则表示电池状况良好,电池的充电量可达到原始充电量的 80% 以上。每亮起一个 指示灯表示充电量降低一个级别。如果五个指示灯亮起,则表示剩下的充电量不足原始充电量的 60%,您应该考虑更换电池。

# <span id="page-13-4"></span>键盘状态指示灯

位于键盘上方的绿色指示灯指示以下状态:

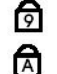

启用数字小键盘时亮起。 启用大写锁定功能时亮起。

⊕ 启用滚动锁定功能时亮起。

# <span id="page-13-5"></span>**LED** 错误代码

下表展示了无 POST 的情况下可能会显示的 LED 代码。

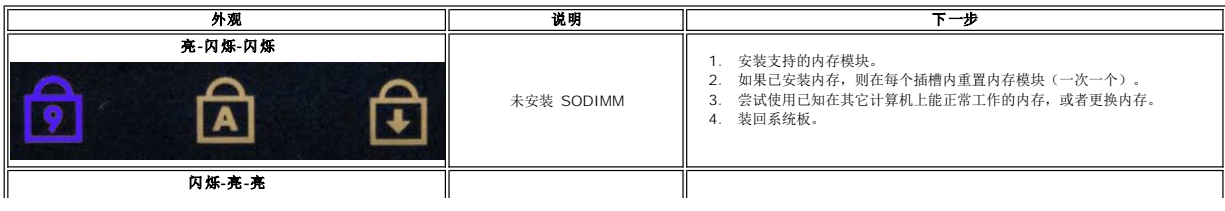

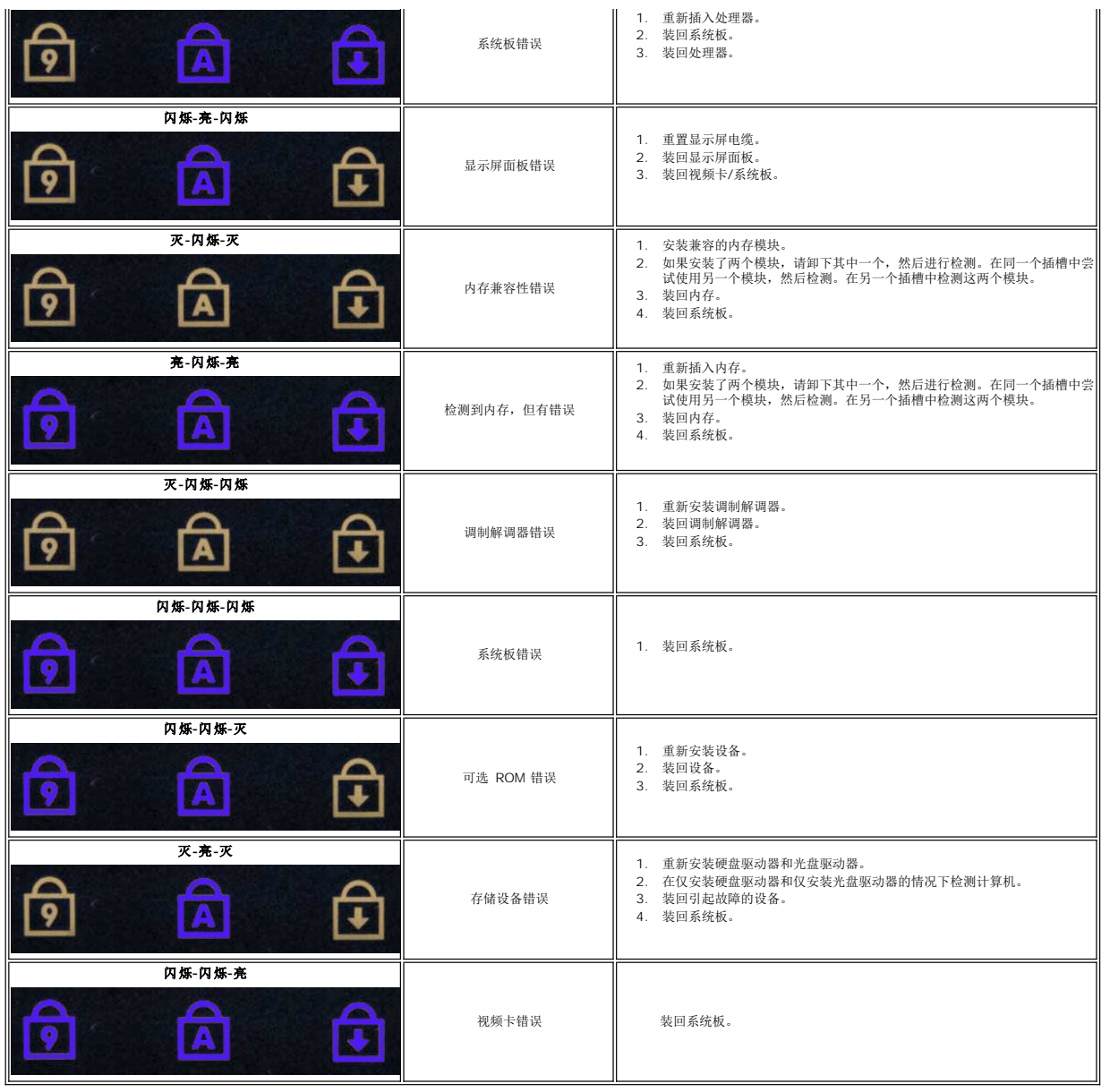

#### <span id="page-15-0"></span>**ExpressCard** 板 **Dell™ Latitude™ E6510** 服务手册

警告: 拆装计算机内部组件之前,请阅读计算机附带的安全说明。有关安全最佳实践的其他信息,请参阅 **www.dell.com/regulatory\_compliance** 上的"合规性主 页"。

# 卸下 **ExpressCard** 板

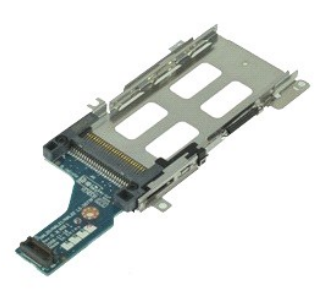

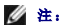

**/ 注:** 可能需要从 Adobe.com 下载 Adobe Flash Player 才能查看下面的图示。

- 
- 
- 
- 
- 
- 
- 
- 1. 按照<u>[拆装计算机内部组件之前](file:///C:/data/systems/late6510/cs/SM/work.htm#before)</u>中的步骤进行操作。<br>2. 卸下<u>[电池。](file:///C:/data/systems/late6510/cs/SM/Battery.htm)</u><br>3. 卸下<u>检盘部</u>。<br>4. 卸下检<u>修盖。</u><br>5. 卸下检盘<br>7. 卸下键控控器件。<br>8. 卸下显示屏部件。<br>9. 卸下基本所 [ExpressCard](file:///C:/data/systems/late6510/cs/SM/expcard.htm) 固定到系统板的两颗螺钉。<br>10. 拧下将 ExpressCard 固定到系统板的两颗螺钉。

11. 断开 ExpressCard 板与系统板的连接,使其脱离计算机。

# 装回 **ExpressCard** 板

要装回 ExpressCard 板,请按相反顺序执行上述步骤。

#### <span id="page-16-0"></span>**ExpressCard Dell™ Latitude™ E6510** 服务手册

警告: 拆装计算机内部组件之前,请阅读计算机附带的安全说明。有关安全最佳实践的其他信息,请参阅 **www.dell.com/regulatory\_compliance** 上的"合规性主 页"。

# 卸下 **ExpressCard**

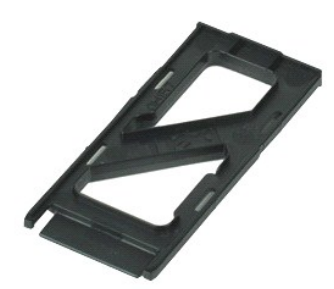

**// 注:** 您可能需要安装来自 Adobe.com 的 Adobe™ Flash Player™ 才能查看下面的图示。

- 1. 按压 ExpressCard,使其脱离计算机。
- 2. 将 ExpressCard 滑出计算机。

# 装回 **ExpressCard**

要装回 ExpressCard,请按相反顺序执行上述步骤。

### <span id="page-17-0"></span>指纹读取器 **Dell™ Latitude™ E6510** 服务手册

警告: 拆装计算机内部组件之前,请阅读计算机附带的安全说明。有关安全最佳实践的其他信息,请参阅 **www.dell.com/regulatory\_compliance** 上的"合规性主 页"。

### 卸下指纹读取器

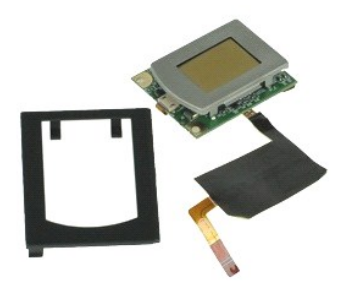

**《注:** 您可能需要安装来自 Adobe.com 的 Adobe™ Flash Player™ 才能查看下面的图示。

- 1. 按照[拆装计算机内部组件之前](file:///C:/data/systems/late6510/cs/SM/work.htm#before)中的步骤进行操作。
- 
- 
- 2. 卸下<u>电池</u>。<br>3. 卸下<u>[检修盖](file:///C:/data/systems/late6510/cs/SM/APanel.htm)</u>。<br>4. 卸下<u>[光盘驱动器](file:///C:/data/systems/late6510/cs/SM/optical.htm)</u>。<br>5. 卸下<u>键盘</u>。
- 6. 拧松将指纹读取器固定到计算机的外加螺钉(标有"F")。
- 7. 打开固定指纹数据电缆的夹子,断开其与系统板的连接。
- 8. 从计算机的背面推指纹读取器,使指纹读取器脱离计算机。

# 装回指纹读取器

要装回指纹读取器,请按相反顺序执行上述步骤。

### <span id="page-18-0"></span>硬盘驱动器 **Dell™ Latitude™ E6510** 服务手册

警告: 拆装计算机内部组件之前,请阅读计算机附带的安全说明。有关安全最佳实践的其他信息,请参阅 **www.dell.com/regulatory\_compliance** 上的"合规性主 页"。

# 卸下硬盘驱动器

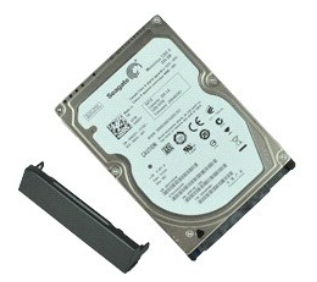

**// 注:** 您可能需要安装来自 Adobe.com 的 Adobe™ Flash Player™ 才能查看下面的图示。

- 
- 1. 按照<u>[拆装计算机内部组件之前](file:///C:/data/systems/late6510/cs/SM/work.htm#before)</u>中的步骤进行操作。<br>2. 将计算机上面朝下放置在清洁的平坦表面上。<br>3. 卸下将硬盘驱动器固定到计算机的螺钉。
- 
- 4. 将硬盘驱动器滑出计算机。
- 5. 拧下将面板固定到硬盘驱动器的螺钉。
- 6. 向外拔面板,使其与硬盘脱离。

# 装回硬盘驱动器

要装回硬盘驱动器,请按相反顺序执行上述步骤。

<span id="page-19-0"></span>散热器和风扇部件 **Dell™ Latitude™ E6510** 服务手册

警告: 拆装计算机内部组件之前,请阅读计算机附带的安全说明。有关安全最佳实践的其他信息,请参阅 **www.dell.com/regulatory\_compliance** 上的"合规性主 页"。

卸下散热器和风扇部件

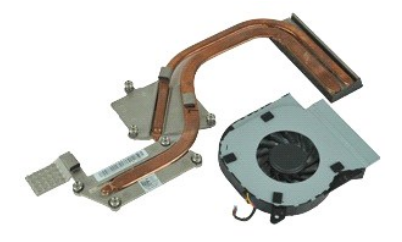

**丝:** 您可能需要安装来自 Adobe.com 的 Adobe™ Flash Player™ 才能查看下面的图示。

- 1. 按照[拆装计算机内部组件之前](file:///C:/data/systems/late6510/cs/SM/work.htm#before)中的步骤进行操作。
- 
- 
- 2. 卸下<u>电池</u>。<br>3. 卸下<u>[检修盖](file:///C:/data/systems/late6510/cs/SM/APanel.htm)</u>。<br>4. 断开连接风扇与系统板的电缆。
- 5. 拧下将风扇固定到散热器部件的螺钉。
- 6. 从计算机中卸下风扇。
- 7. 拧松将散热器固定到系统板的固定螺钉。
- 8. 提起散热器距计算机中心最近的边缘,然后将散热器滑出计算机。

# 装回散热器和风扇部件

要装回散热器和风扇部件,请按相反顺序执行上述步骤。

#### <span id="page-20-0"></span>**I/O** 板 **Dell™ Latitude™ E6510** 服务手册

警告: 拆装计算机内部组件之前,请阅读计算机附带的安全说明。有关安全最佳实践的其他信息,请参阅 **www.dell.com/regulatory\_compliance** 上的"合规性主 页"。

# 卸下 **I/O** 板

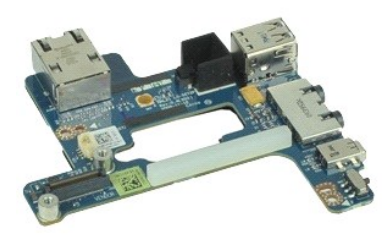

**丝:** 您可能需要安装来自 Adobe.com 的 Adobe™ Flash Player™ 才能查看下面的图示。

- 1. 按照<u>[拆装计算机内部组件之前](file:///C:/data/systems/late6510/cs/SM/work.htm#before)</u>中的步骤进行操作。<br>2. 卸下<u>检修</u><br>3. 卸下<u>检修</u>盖。
- 
- 
- 4. 卸下<u>[用户身份模块](file:///C:/data/systems/late6510/cs/SM/simcard.htm)(SIM) 卡</u>。<br>5. 卸下<u>[光盘驱动器](file:///C:/data/systems/late6510/cs/SM/optical.htm)</u>。<br>6. 卸下<u>铰盘显</u>。<br>7. 卸下[铰接护盖。](file:///C:/data/systems/late6510/cs/SM/lcdhinge.htm)<br>8. 卸下铰接护盖。
- 
- 
- 
- 
- 9. 卸下<u>[显示屏部件](file:///C:/data/systems/late6510/cs/SM/lcdassm.htm)</u>。<br>10. 卸下<u>[硬盘驱动器](file:///C:/data/systems/late6510/cs/SM/hdd.htm)</u>。<br>11. 卸下 <u>[Latitude ON™](file:///C:/data/systems/late6510/cs/SM/laton.htm) 闪存卡</u>。
- 
- 12. 卸下<u>[无线广域网](file:///C:/data/systems/late6510/cs/SM/wwan.htm) (WWAN) 卡</u>。<br>13. 卸下<u>龙线局域网 (WLAN) 卡</u>。<br>14. 卸下<u>軟理器。</u><br>15. 卸下<u>包uetooth® 卡</u>。<br>18. 卸下 [ExpressCard](file:///C:/data/systems/late6510/cs/SM/expboard.htm) 板。
- 
- 
- 
- 
- 19. 卸下[系统板](file:///C:/data/systems/late6510/cs/SM/sysboard.htm)。
- 20. 拧下将 I/O 板固定到计算机的螺钉(标有"I")。

21. 拧下将 I/O 固定到计算机的两颗螺钉。

22. 从计算机中卸下 I/O 板。

# 装回 **I/O** 板

要装回 I/O 板,按相反顺序执行上述步骤。

### <span id="page-21-0"></span>键盘 **Dell™ Latitude™ E6510** 服务手册

警告: 拆装计算机内部组件之前,请阅读计算机附带的安全说明。有关安全最佳实践的其他信息,请参阅 **www.dell.com/regulatory\_compliance** 上的"合规性主 页"。

# 卸下键盘

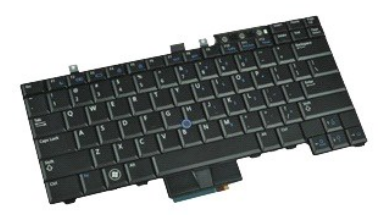

**《注:** 可能需要从 Adobe.com 下载 Adobe Flash Player 才能查看下面的图示。

- 1. 按照<u>[拆装计算机内部组件之前](file:///C:/data/systems/late6510/cs/SM/work.htm#before)</u>中的步骤进行操作。<br>2. 卸下<u>[电池。](file:///C:/data/systems/late6510/cs/SM/Battery.htm)<br>3.卸下上ED 护盖</u>。<br>4. 拧下键盘顶部的两颗螺钉。
- 
- 
- 

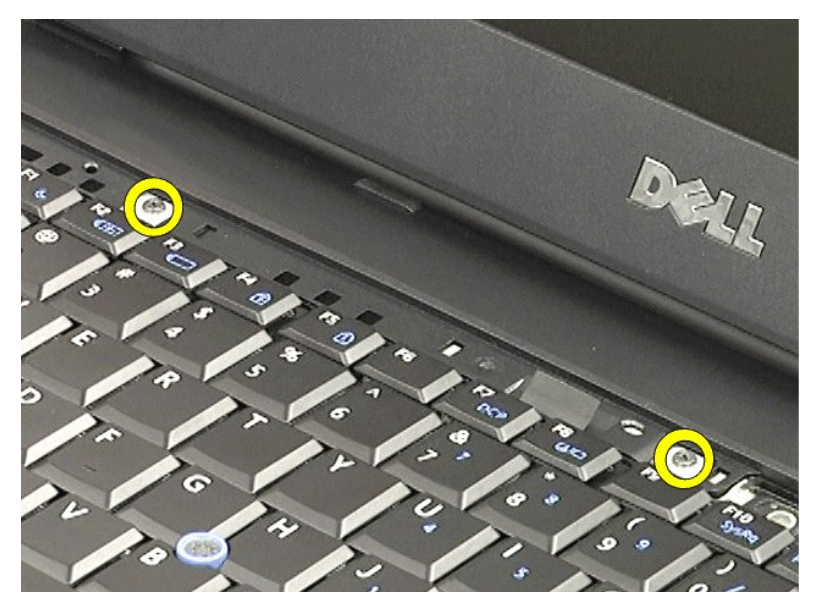

5. 使用推拉卡舌,轻轻地以某个角度提起键盘并将其滑出计算机。

### 装回键盘

要装回键盘,请按相反顺序执行上述步骤。

### <span id="page-23-0"></span>**Latitude ON** 闪存卡 **Dell™ Latitude™ E6510** 服务手册

警告: 拆装计算机内部组件之前,请阅读计算机附带的安全说明。有关安全最佳实践的其他信息,请参阅 **www.dell.com/regulatory\_compliance** 上的"合规性主 页"。

# 卸下 **Latitude ON** 闪存卡

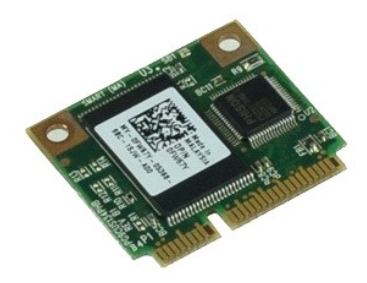

**△注:** 您可能需要安装来自 Adobe.com 的 Adobe™ Flash Player™ 才能查看下面的图示。

- 1. 按照<u>[拆装计算机内部组件之前](file:///C:/data/systems/late6510/cs/SM/work.htm#before)</u>中的步骤进行操作。<br>2. 卸下<u>枪他。</u><br>3. 卸下[检修盖](file:///C:/data/systems/late6510/cs/SM/apanel.htm)。
- 
- 
- u.<br>4. 拧下将 Latitude ON™ 闪存卡固定到系统板上的螺钉。
- 5. 将 Latitude ON 闪存卡滑出其在系统板上的连接器。

# 装回 **Latitude ON** 闪存卡

要装回 Latitude ON 闪存卡,按相反顺序执行上述步骤。

### <span id="page-24-0"></span>显示屏部件 **Dell™ Latitude™ E6510** 服务手册

警告: 拆装计算机内部组件之前,请阅读计算机附带的安全说明。有关安全最佳实践的其他信息,请参阅 **www.dell.com/regulatory\_compliance** 上的"合规性主 页"。

卸下显示屏部件

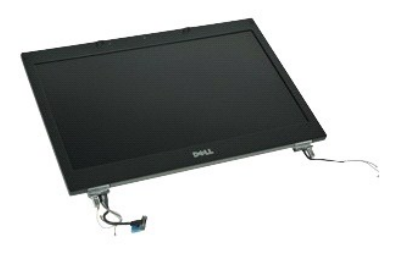

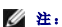

**// 注:** 您可能需要安装来自 Adobe.com 的 Adobe™ Flash Player™ 才能查看下面的图示。

- 1. 按照[拆装计算机内部组件之前](file:///C:/data/systems/late6510/cs/SM/work.htm#before)中的步骤进行操作。
- 2. 卸下<u>电池</u>。<br>3. 卸下<u>[检修盖](file:///C:/data/systems/late6510/cs/SM/APanel.htm)</u>。
- 4. 卸下<mark>铰接护盖</mark>。
- 5. 拧松将电缆固定到系统板的外加螺钉,并将显示屏电缆与系统板上的连接器断开。
- 6. 断开并释放无线局域网 (WLAN) 卡上的天线。
- 7. 拧下将显示屏部件固定至计算机的螺钉。
- 8. 断开并释放无线局域网 (WWAN) 卡上的天线。
- 9. 拧下将显示屏部件固定至计算机的螺钉。
- 10. 向上提起显示屏部件并使其脱离计算机。

# 装回显示屏部件

要装回显示屏部件,按相反顺序执行上述步骤。

### <span id="page-25-0"></span>显示屏挡板 **Dell™ Latitude™ E6510** 服务手册

警告: 拆装计算机内部组件之前,请阅读计算机附带的安全说明。有关安全最佳实践的其他信息,请参阅 **www.dell.com/regulatory\_compliance** 上的"合规性主 页"。

# 卸下显示屏挡板

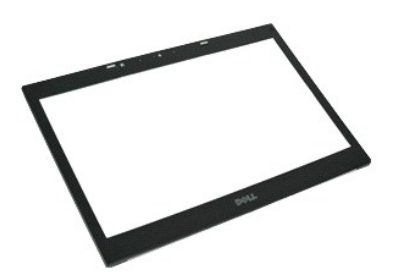

**丝:** 您可能需要安装来自 Adobe.com 的 Adobe™ Flash Player™ 才能查看下面的图示。

- 1. 按照<u>[拆装计算机内部组件之前](file:///C:/data/systems/late6510/cs/SM/work.htm#before)</u>中的步骤进行操作。<br>2. 卸下<u>[电池。](file:///C:/data/systems/late6510/cs/SM/Battery.htm)<br>3. 卸下[检修盖](file:///C:/data/systems/late6510/cs/SM/APanel.htm)。</u><br>4. 卸下<u>铰接护盖</u>。
- 
- 
- 
- 5. 卸下<u>[显示屏部件](file:///C:/data/systems/late6510/cs/SM/LCDassm.htm)</u>。<br>6. 从底部开始,从显示屏部件内部向外轻推挡板。
- 
- 7. 从显示屏部件中卸下挡板。

# 装回显示屏挡板

要装回显示屏挡板,请按相反顺序执行上述步骤。

### <span id="page-26-0"></span>显示屏护盖 **Dell™ Latitude™ E6510** 服务手册

警告: 拆装计算机内部组件之前,请阅读计算机附带的安全说明。有关安全最佳实践的其他信息,请参阅 **www.dell.com/regulatory\_compliance** 上的"合规性主 页"。

# 卸下显示屏护盖

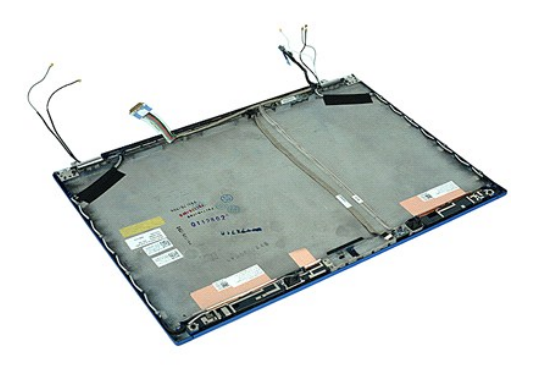

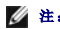

**么 注:** 您可能需要安装来自 Adobe.com 的 Adobe™ Flash Player™ 才能查看下面的图示。

1. 按照<u>[拆装计算机内部组件之前](file:///C:/data/systems/late6510/cs/SM/work.htm#before)</u>中的步骤进行操作。<br>2. 卸下<u>检修</u><br>3. 卸下<u>检修</u>盖。

- 
- 4. 卸下[铰接护盖。](file:///C:/data/systems/late6510/cs/SM/LCDhinge.htm)
- 
- 
- 5. 卸下<u>[显示屏部件](file:///C:/data/systems/late6510/cs/SM/LCDassm.htm)</u>。<br>6. 卸下<u>[显示屏挡板](file:///C:/data/systems/late6510/cs/SM/LCDbezel.htm)</u>。<br>7. 卸下<u>[显示屏面板](file:///C:/data/systems/late6510/cs/SM/LCDpanel.htm)</u>。<br>8. 卸下[摄像头和麦克风](file:///C:/data/systems/late6510/cs/SM/cam_mic.htm)。
- 

# 装回显示屏护盖

要装回显示屏护盖,请按相反顺序执行上述步骤。

### <span id="page-27-0"></span>铰接护盖 **Dell™ Latitude™ E6510** 服务手册

警告: 拆装计算机内部组件之前,请阅读计算机附带的安全说明。有关安全最佳实践的其他信息,请参阅 **www.dell.com/regulatory\_compliance** 上的"合规性主 页"。

# 卸下铰接护盖

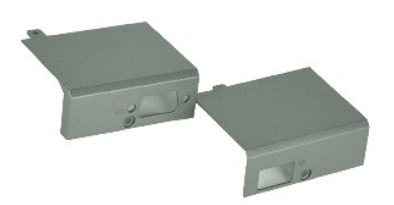

**丝:** 您可能需要安装来自 Adobe.com 的 Adobe™ Flash Player™ 才能查看下面的图示。

- 1. 按照<u>[拆装计算机内部组件之前](file:///C:/data/systems/late6510/cs/SM/work.htm#before)</u>中的步骤进行操作。<br>2. 卸下<u>检修</u><br>3. 卸下<u>检修</u>盖。
- 
- 4. 拧下将右铰接护盖固定到计算机上的螺钉。
- 5. 拧下将左铰接护盖固定到计算机上的螺钉。
- 6. 将左右铰接护盖向计算机的后面滑动,使它们脱离计算机。

# 装回铰接护盖

要装回铰接护盖,按相反顺序执行上述步骤。

### <span id="page-28-0"></span>显示屏挂钩 **Dell™ Latitude™ E6510** 服务手册

警告: 拆装计算机内部组件之前,请阅读计算机附带的安全说明。有关安全最佳实践的其他信息,请参阅 **www.dell.com/regulatory\_compliance** 上的"合规性主 页"。

# 卸下显示屏挂钩

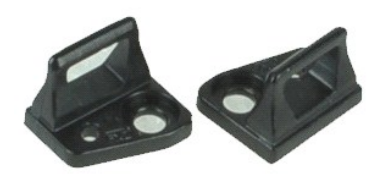

**// 注:** 您可能需要安装来自 Adobe.com 的 Adobe™ Flash Player™ 才能查看下面的图示。

- 
- 
- 1. 按照<u>[拆装计算机内部组件之前](file:///C:/data/systems/late6510/cs/SM/work.htm#before)</u>中的步骤进行操作。<br>2. 卸下<u>[电池。](file:///C:/data/systems/late6510/cs/SM/Battery.htm)<br>3. 卸下[显示屏挡板](file:///C:/data/systems/late6510/cs/SM/LCDbezel.htm)</u>。<br>4. 拧下将显示屏挂钩固定到显示屏面板的螺钉。
- 5. 从显示屏面板卸下显示屏挂钩。
- 6. 拧下将显示屏挂钩固定到显示屏面板的螺钉。
- 7. 从显示屏面板卸下显示屏挂钩。

# 装回显示屏挂钩

要装回显示屏挂钩,按相反顺序执行上述步骤。

显示屏面板 **Dell™ Latitude™ E6510** 服务手册

警告: 拆装计算机内部组件之前,请阅读计算机附带的安全说明。有关安全最佳实践的其他信息,请参阅 **www.dell.com/regulatory\_compliance** 上的"合规性主 页"。

卸下显示屏面板

<span id="page-29-0"></span>[返回目录页面](file:///C:/data/systems/late6510/cs/SM/index.htm)

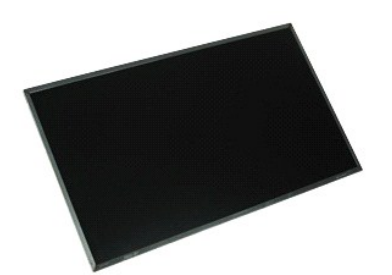

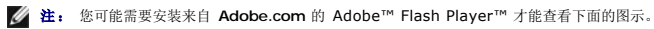

- 1. 按照<u>[拆装计算机内部组件之前](file:///C:/data/systems/late6510/cs/SM/work.htm#before)</u>中的步骤进行操作。<br>2. 卸下<u>[电池。](file:///C:/data/systems/late6510/cs/SM/battery.htm)<br>3. 卸下检修着。</u><br>4. 卸下检接护盖。
- 
- 
- 
- 5. 卸下<u>[显示屏部件](file:///C:/data/systems/late6510/cs/SM/lcdassm.htm)</u>。<br>6. 卸下[显示屏挡板](file:///C:/data/systems/late6510/cs/SM/lcdbezel.htm)。
- 7. 拧下将显示屏面板固定到显示屏部件的螺钉。
- 8. 提起显示屏面板,轻轻将其放在平坦清洁的表面上。
- 9. 断开显示屏电缆与显示屏面板的连接。
- 10. 从显示屏部件中卸下显示屏面板。
- 11. 拧下显示屏面板每侧的螺钉,释放显示屏支架。
- 12. 从显示屏面板卸下显示屏支架。

# 装回显示屏面板

要装回显示屏面板,请按相反顺序执行上述步骤。

# <span id="page-30-0"></span>**LED** 护盖 **Dell™ Latitude™ E6510** 服务手册

警告: 拆装计算机内部组件之前,请阅读计算机附带的安全说明。有关安全最佳实践的其他信息,请参阅 **www.dell.com/regulatory\_compliance** 上的"合规性主 页"。

# 卸下 **LED** 护盖

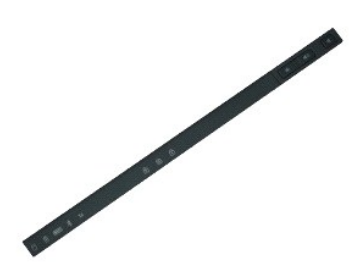

**丝:** 您可能需要安装来自 Adobe.com 的 Adobe™ Flash Player™ 才能查看下面的图示。

1. 按照<u>[拆装计算机内部组件之前](file:///C:/data/systems/late6510/cs/SM/work.htm)</u>中的步骤进行操作。<br>2. 卸下<u>电池</u>。<br>3. 向内按电池槽中的 LED 护盖释放闩锁。

4. 翻转计算机使右侧朝上,然后从计算机上卸下 LED 护盖。

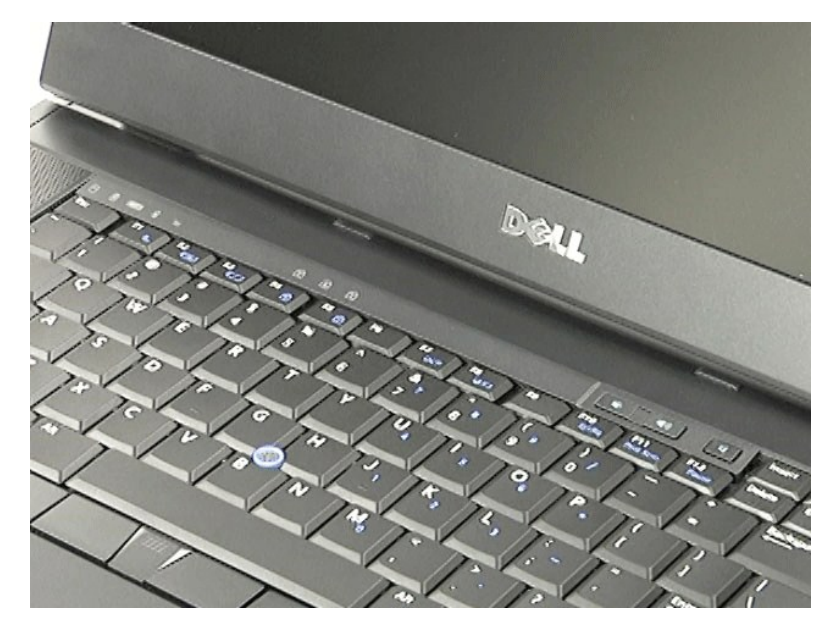

# 装回 **LED** 护盖

要装回 LED 护盖,请按相反顺序执行上述步骤。

<span id="page-31-0"></span>调制解调器连接器 **Dell™ Latitude™ E6510** 服务手册

警告: 拆装计算机内部组件之前,请阅读计算机附带的安全说明。有关安全最佳实践的其他信息,请参阅 **www.dell.com/regulatory\_compliance** 上的"合规性主 页"。

### 卸下调制解调器连接器

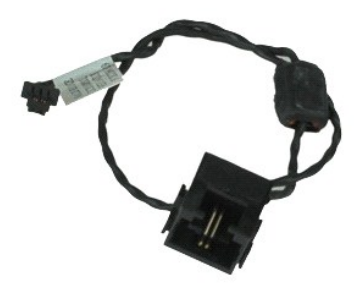

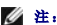

**丝:** 您可能需要安装来自 Adobe.com 的 Adobe™ Flash Player™ 才能查看下面的图示。

- 1. 按照[拆装计算机内部组件之前](file:///C:/data/systems/late6510/cs/SM/work.htm#before)中的步骤进行操作。
- 2. 卸下[电池。](file:///C:/data/systems/late6510/cs/SM/Battery.htm)
- 3. 卸下<u>[检修盖](file:///C:/data/systems/late6510/cs/SM/APanel.htm)</u>。<br>4. 卸下<u>[用户身份模块](file:///C:/data/systems/late6510/cs/SM/simcard.htm)(SIM) 卡</u>。<br>5. 卸下[光盘驱动器](file:///C:/data/systems/late6510/cs/SM/optical.htm)。
- 
- 6. 卸下[键盘。](file:///C:/data/systems/late6510/cs/SM/Keyboard.htm)
- 7. 卸下[币形电池。](file:///C:/data/systems/late6510/cs/SM/coincell.htm)
- 8. 卸下<u>铰接护盖</u>。<br>9. 卸下[显示屏部件](file:///C:/data/systems/late6510/cs/SM/lcdassm.htm)。
- 
- 10. 卸下<u>[硬盘驱动器](file:///C:/data/systems/late6510/cs/SM/hdd.htm)</u>。<br>11. 卸下 <u>[Latitude ON™](file:///C:/data/systems/late6510/cs/SM/laton.htm) 闪存卡</u>。<br>12. 卸下<u>[无线局域网](file:///C:/data/systems/late6510/cs/SM/wlan.htm) (WUAN) 卡</u>。<br>13. 卸下<u>散</u>热器和风扇部件。<br>14. 卸下<u>散</u>热器和风扇部件。
- 
- 
- 15. 卸下[处理器](file:///C:/data/systems/late6510/cs/SM/proc.htm)。
- 
- 16. 卸下<u>掌垫部件</u>。<br>17. 卸下 <u>[Bluetooth](file:///C:/data/systems/late6510/cs/SM/bluetoth.htm)® 卡</u>。<br>18. 卸下 SD [卡板](file:///C:/data/systems/late6510/cs/SM/sdboard.htm)。<br>19. 卸下 SD 卡板。
- 
- 
- 20. 卸下<u>[系统板](file:///C:/data/systems/late6510/cs/SM/sysboard.htm)</u>。<br>21. 卸下 [I/O](file:///C:/data/systems/late6510/cs/SM/IO.htm) 板。
- 22. 将调制解调器电缆从计算机底部的路由导向器上释放。
- 23. 将调制解调器电缆从计算机内的路由导向器上释放。

24. 向上提起调制解调器连接器,使其脱离计算机。

### 装回调制解调器连接器

要装回调制解调器连接器,请按相反顺序执行上述步骤。

<span id="page-32-0"></span>调制解调器端口插头 **Dell™ Latitude™ E6510** 服务手册

警告: 拆装计算机内部组件之前,请阅读计算机附带的安全说明。有关安全最佳实践的其他信息,请参阅 **www.dell.com/regulatory\_compliance** 上的"合规性主 页"。

卸下调制解调器端口插头

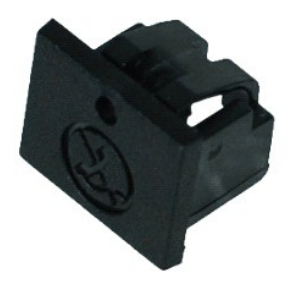

**么 注:** 您可能需要安装来自 Adobe.com 的 Adobe™ Flash Player™ 才能查看下面的图示。

1. 按照<u>[拆装计算机内部组件之前](file:///C:/data/systems/late6510/cs/SM/work.htm#before)</u>中的步骤进行操作。<br>2. 将一个回形针插入释放孔,然后将调制解调器端口插头从计算机上卸下。

装回调制解调器端口插头

要装回调制解调器端口插头,请将调制解调器端口插头向回滑入调制解调器端口。

### <span id="page-33-0"></span>内存 **Dell™ Latitude™ E6510** 服务手册

警告: 拆装计算机内部组件之前,请阅读计算机附带的安全说明。有关安全最佳实践的其他信息,请参阅 **www.dell.com/regulatory\_compliance** 上的"合规性主 页"。

# 卸下内存模块

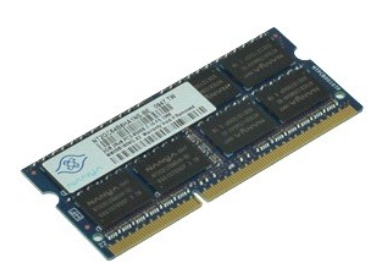

**△ 注:** 您可能需要安装来自 Adobe.com 的 Adobe™ Flash Player™ 才能查看下面的图示。

- 1. 按照[拆装计算机内部组件之前](file:///C:/data/systems/late6510/cs/SM/work.htm#before)中的步骤进行操作。
- 2. 卸下<u>电池</u>。<br>3. 卸下[检修盖](file:///C:/data/systems/late6510/cs/SM/apanel.htm)。
- 
- 4. 轻轻将内存模块连接器两端的固定夹分开,直至内存模块弹出。

5. 从连接器中卸下内存模块。

# 装回内存

要装回内存模块,请按相反顺序执行上述步骤。

### <span id="page-34-0"></span>调制解调器 **Dell™ Latitude™ E6510** 服务手册

警告: 拆装计算机内部组件之前,请阅读计算机附带的安全说明。有关安全最佳实践的其他信息,请参阅 **www.dell.com/regulatory\_compliance** 上的"合规性主 页"。

# 卸下调制解调器

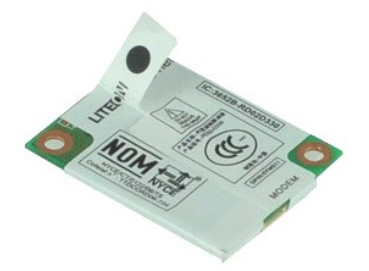

**// 注:** 您可能需要安装来自 Adobe.com 的 Adobe™ Flash Player™ 才能查看下面的图示。

- 1. 按照<u>[拆装计算机内部组件之前](file:///C:/data/systems/late6510/cs/SM/work.htm#before)</u>中的步骤进行操作。<br>2. 卸下<u>检修</u><br>3. 卸下<u>检修</u>盖。
- 
- 4. 拧下将调制解调器固定到计算机的螺钉。
- 
- 5. 使用 Mylar 卡舌, 向上轻轻提起调制解调器。
- 6. 断开调制解调器电缆与调制解调器的连接,使调制解调器脱离计算机。

# 装回调制解调器

要装回调制解调器,请按相反顺序执行上述步骤。

### <span id="page-35-0"></span>光盘驱动器 **Dell™ Latitude™ E6510** 服务手册

警告: 拆装计算机内部组件之前,请阅读计算机附带的安全说明。有关安全最佳实践的其他信息,请参阅 **www.dell.com/regulatory\_compliance** 上的"合规性主 页"。

# 卸下光盘驱动器

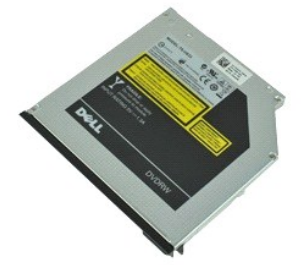

**// 注:** 您可能需要安装来自 Adobe.com 的 Adobe™ Flash Player™ 才能查看下面的图示。

- 1. 按照<u>[拆装计算机内部组件之前](file:///C:/data/systems/late6510/cs/SM/work.htm#before)</u>中的步骤进行操作。<br>2. 卸下将光盘驱动器固定至计算机的螺钉。
- 
- 3. 向内按光盘驱动器释放闩锁,使光盘驱动器脱离计算机。
- 4. 将光盘驱动器从计算机中滑出。

# 装回光盘驱动器

要装回光盘驱动器,请按相反顺序执行上述步骤。

### <span id="page-36-0"></span>掌垫部件 **Dell™ Latitude™ E6510** 服务手册

警告: 拆装计算机内部组件之前,请阅读计算机附带的安全说明。有关安全最佳实践的其他信息,请参阅 **www.dell.com/regulatory\_compliance** 上的"合规性主 页"。

### 卸下掌垫部件

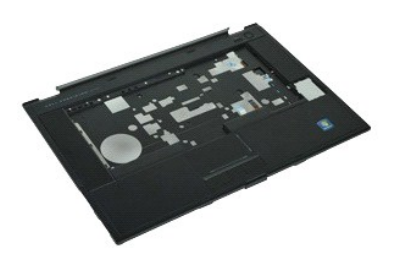

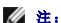

**丝:** 您可能需要安装来自 Adobe.com 的 Adobe™ Flash Player™ 才能查看下面的图示。

- 1. 按照<u>[拆装计算机内部组件之前](file:///C:/data/systems/late6510/cs/SM/work.htm#before)</u>中的步骤进行操作。<br>2. 卸下<u>[电池。](file:///C:/data/systems/late6510/cs/SM/Battery.htm)</u><br>3. 卸下<u>枪修盖</u>。<br>4. 卸下<u>光盘驱</u>动器。
- 
- 
- 
- 5. 卸下<u>键盘</u>。<br>6. 卸下<u>铰接护盖</u>。
- 
- 7. 卸下<u>[指纹读取器](file:///C:/data/systems/late6510/cs/SM/fingprnt.htm)</u>。<br>8. 卸下<u>[显示屏部件](file:///C:/data/systems/late6510/cs/SM/lcdassm.htm)</u>。 9. 拧下将掌垫固定到计算机底部的螺钉。
- 
- 10. 拧下将掌垫固定至计算机的螺钉。
- 11. 将智能卡、扬声器/触摸板、RFID(如果使用)的电缆从系统板的连接器上拔下。
	- 生: 如果购买了带有非触摸式智能卡读取器的计算机, 必须断开 RFID 电缆。
- 12. 从计算机中松开掌垫。 a.从计算机的后部,提起掌垫的右侧,使其从计算机释放出来。 b.向上轻拔掌垫并翻转掌垫。
- 13. 断开 HAL 传感器电缆与系统板的连接。
- 14. 从计算机中卸下掌垫。

# 装回掌垫部件

要装回掌垫部件,请按相反顺序执行上述步骤。

# <span id="page-37-0"></span>卸下和装回部件

**Dell™ Latitude™ E6510** 服务手册

- [电池](file:///C:/data/systems/late6510/cs/SM/Battery.htm)
- [用户识别模块](file:///C:/data/systems/late6510/cs/SM/simcard.htm) (SIM) 卡
- **[ExpressCard](file:///C:/data/systems/late6510/cs/SM/expcard.htm)**
- [光盘驱动器](file:///C:/data/systems/late6510/cs/SM/optical.htm)
- [LED](file:///C:/data/systems/late6510/cs/SM/LEDcover.htm) 护盖
- 访问面板
- [指纹读取器](file:///C:/data/systems/late6510/cs/SM/fingprnt.htm)
- [调制解调器](file:///C:/data/systems/late6510/cs/SM/modem.htm)
- [币形电池](file:///C:/data/systems/late6510/cs/SM/CoinCell.htm)
- 
- [无线广域网](file:///C:/data/systems/late6510/cs/SM/WWAN.htm) (WWAN) 卡
- 散热器和风扇部件
- [显示屏部件](file:///C:/data/systems/late6510/cs/SM/LCDassm.htm)
- [显示屏挂钩](file:///C:/data/systems/late6510/cs/SM/LCDhook.htm)
- [摄像头和麦克风](file:///C:/data/systems/late6510/cs/SM/cam_mic.htm)
- [掌垫部件](file:///C:/data/systems/late6510/cs/SM/palmrest.htm)
- [Bluetooth](file:///C:/data/systems/late6510/cs/SM/Bluetoth.htm)® 卡
- [ExpressCard](file:///C:/data/systems/late6510/cs/SM/expboard.htm) 板
- [I/O Board](file:///C:/data/systems/late6510/cs/SM/IO.htm)
- [调制解调器连接器](file:///C:/data/systems/late6510/cs/SM/mdc.htm)

# ● [安全数字](file:///C:/data/systems/late6510/cs/SM/sdcard.htm) (SD) 卡

- [智能卡](file:///C:/data/systems/late6510/cs/SM/smart.htm)  $\bullet$  [PCMCIA](file:///C:/data/systems/late6510/cs/SM/pcmcia.htm)  $\dagger$
- [硬盘驱动器](file:///C:/data/systems/late6510/cs/SM/HDD.htm)
- 
- [键盘](file:///C:/data/systems/late6510/cs/SM/Keyboard.htm)
- $\bullet$  [内存](file:///C:/data/systems/late6510/cs/SM/Memory.htm)
- [铰接护盖](file:///C:/data/systems/late6510/cs/SM/lcdhinge.htm)
- [调制解调器端口插头](file:///C:/data/systems/late6510/cs/SM/mdport.htm)
- [无线局域网](file:///C:/data/systems/late6510/cs/SM/WLAN.htm) (WLAN) 卡
- [Latitude ON™](file:///C:/data/systems/late6510/cs/SM/Laton.htm) 闪存卡
- [处理器](file:///C:/data/systems/late6510/cs/SM/proc.htm)
- 显示屏挡板
- [显示屏面板](file:///C:/data/systems/late6510/cs/SM/LCDpanel.htm)
- [显示屏护盖](file:///C:/data/systems/late6510/cs/SM/LCDcover.htm)
- PCMCIA [卡固定框架](file:///C:/data/systems/late6510/cs/SM/pcmciacg.htm)
- [系统板](file:///C:/data/systems/late6510/cs/SM/SysBoard.htm)
- $\bullet$  SD [卡板](file:///C:/data/systems/late6510/cs/SM/sdboard.htm)
- DC-In [电源电缆](file:///C:/data/systems/late6510/cs/SM/dcport.htm)
- $\overline{\bullet}$ [底壳部件](file:///C:/data/systems/late6510/cs/SM/bchassis.htm)

#### <span id="page-38-0"></span>**PCMCIA** 卡 **Dell™ Latitude™ E6510** 服务手册

警告: 拆装计算机内部组件之前,请阅读计算机附带的安全说明。有关安全最佳实践的其他信息,请参阅 **www.dell.com/regulatory\_compliance** 上的"合规性主 页"。

# 卸下 **PCMCIA** 卡

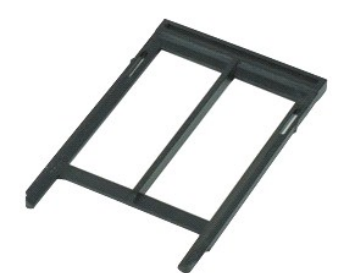

**丝:** 您可能需要安装来自 Adobe.com 的 Adobe™ Flash Player™ 才能查看下面的图示。

- 
- 1. 按照<u>[拆装计算机内部组件之前](file:///C:/data/systems/late6510/cs/SM/work.htm#before)</u>中的步骤进行操作。<br>2. 按 PCMCIA 卡弹出按钮,使弹出按钮脱离计算机。
- 3. 再次按下 PCMCIA 卡弹出按钮, 使 PCMCIA 脱离计算机。

4. 将 PCMCIA 卡从计算机中滑出。

# 装回 **PCMCIA** 卡

要装回 PCMCIA 卡,请按相反顺序执行上述步骤。

#### <span id="page-39-0"></span>**PCMCIA** 卡固定框架 **Dell™ Latitude™ E6510** 服务手册

警告: 拆装计算机内部组件之前,请阅读计算机附带的安全说明。有关安全最佳实践的其他信息,请参阅 **www.dell.com/regulatory\_compliance** 上的"合规性主 页"。

### 卸下 **PCMCIA** 卡固定框架

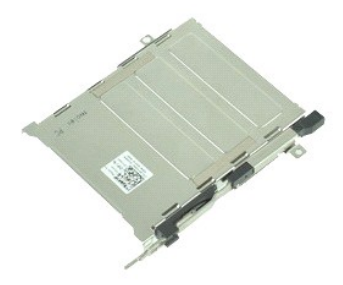

**△注:** 您可能需要安装来自 Adobe.com 的 Adobe™ Flash Player™ 才能查看下面的图示。

- 1. 按照<u>[拆装计算机内部组件之前](file:///C:/data/systems/late6510/cs/SM/work.htm#before)</u>中的步骤进行操作。<br>2. 从计算机中卸下<u>电池</u>。<br>3. 卸下 [PCMCIA](file:///C:/data/systems/late6510/cs/SM/pcmcia.htm) 卡。
- 
- 
- 4. 卸下[检修盖](file:///C:/data/systems/late6510/cs/SM/APanel.htm)。 5. 卸下<mark>铰接护盖</mark>。
- 
- 6. 卸下<u>【ED 护盖</u>。<br>7. 卸下<u>键盘</u>。<br>8. 卸下<u>[硬盘驱动器](file:///C:/data/systems/late6510/cs/SM/hdd.htm)</u>。
- 
- 9. 卸下**[指纹读取器](file:///C:/data/systems/late6510/cs/SM/fingprnt.htm)**。
- 10. 卸下<u>散热器和风扇部件</u>。<br>11. 卸下[显示屏部件](file:///C:/data/systems/late6510/cs/SM/lcdassm.htm)。
- 12. 卸下[掌垫部件。](file:///C:/data/systems/late6510/cs/SM/palmrest.htm)
- 13. 拧下将 PCMCIA 卡固定框架固定到机箱的螺钉。

14. 向下按 PCMCIA 卡固定框架 ,并抓住边缘将其提起,使用 PCMCIA 卡固定框架脱离固定卡舌。

15. 从计算机中卸下 PCMCIA 卡固定框架。

# 装回 **PCMCIA** 卡固定框架

要装回 PCMCIA 卡固定框架,请按相反顺序执行上述步骤。

<span id="page-40-0"></span>处理器 **Dell™ Latitude™ E6510** 服务手册

警告: 拆装计算机内部组件之前,请阅读计算机附带的安全说明。有关安全最佳实践的其他信息,请参阅 **www.dell.com/regulatory\_compliance** 上的"合规性主 页"。

卸下处理器

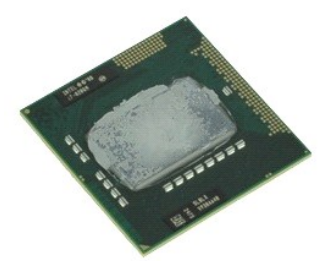

**丝:** 您可能需要安装来自 Adobe.com 的 Adobe™ Flash Player™ 才能查看下面的图示。

- 
- 
- 
- 1. 按照<u>[拆装计算机内部组件之前](file:///C:/data/systems/late6510/cs/SM/work.htm#before)</u>中的步骤进行操作。<br>2. 卸下<u>电池</u>。<br>3. 卸下<u>[检修盖](file:///C:/data/systems/late6510/cs/SM/apanel.htm)。</u><br>4. 卸下<u>检热器和风扇部件</u>。<br>5. 逆时针方向旋转凸面螺钉直到螺钉停止,使处理器脱离系统板。
- 6. 将处理器向上从系统板上轻轻提起,然后从计算机中卸下处理器。

### 装回处理器

# 小心: 装回处理器模块时,在安装处理器模块之前确保凸面锁处于完全打开位置。处理器模块安装不当可导致微处理器与插座之间连接不均或对二者造成永久性损害。

要装回处理器,请按相反顺序执行上述步骤。

#### <span id="page-41-0"></span>**SD** 卡板 **Dell™ Latitude™ E6510** 服务手册

警告: 拆装计算机内部组件之前,请阅读计算机附带的安全说明。有关安全最佳实践的其他信息,请参阅 **www.dell.com/regulatory\_compliance** 上的"合规性主 页"。

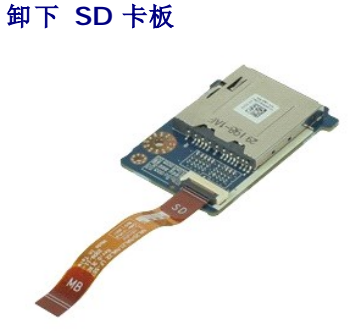

**丝:** 您可能需要安装来自 Adobe.com 的 Adobe™ Flash Player™ 才能查看下面的图示。

- 1. 按照<u>[拆装计算机内部组件之前](file:///C:/data/systems/late6510/cs/SM/work.htm#before)</u>中的步骤进行操作。<br>2. 从计算机中卸[下电池](file:///C:/data/systems/late6510/cs/SM/Battery.htm)。
- 
- 3. 卸下<u>[检修盖](file:///C:/data/systems/late6510/cs/SM/APanel.htm)</u>。<br>4. 卸下[光盘驱动器](file:///C:/data/systems/late6510/cs/SM/optical.htm)。
- 
- 
- 
- 
- 5. 卸下<u>[铰接护盖。](file:///C:/data/systems/late6510/cs/SM/lcdhinge.htm)</u><br>6. 卸下<u>⑤下卡部件。</u><br>7. 卸下<u>掌垫部件。</u><br>9. 卸下<u>掌垫部件</u>。<br>10. 释放电缆卡舌并断开 [SD](file:///C:/data/systems/late6510/cs/SM/sdcard.htm) 卡数据电缆与系统板的连接。

11. 拧下将 SD 卡读取器固定到计算机的螺钉。

12. 提起 SD 板卡,使其脱离计算机。

# 装回 **SD** 卡板。

要装回 SD 卡连接器,请按相反顺序执行上述步骤。

#### <span id="page-42-0"></span>安全数字 **(SD)** 卡 **Dell™ Latitude™ E6510** 服务手册

警告: 拆装计算机内部组件之前,请阅读计算机附带的安全说明。有关安全最佳实践的其他信息,请参阅 **www.dell.com/regulatory\_compliance** 上的"合规性主 页"。

# 卸下 **SD** 卡

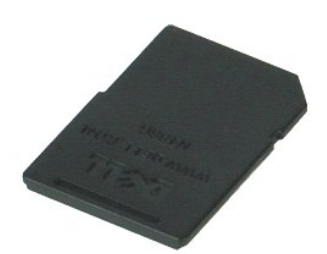

**// 注:** 您可能需要安装来自 Adobe.com 的 Adobe™ Flash Player™ 才能查看下面的图示。

- 1. 向内按压 SD 卡,使其脱离计算机。
- 2. 将 SD 卡从计算机中滑出。

# 装回 **SD** 卡

要装回 SD 卡,请按相反顺序执行上述步骤。

# <span id="page-43-0"></span>用户识别模块 **(SIM)** 卡 **Dell™ Latitude™ E6510** 服务手册

警告: 拆装计算机内部组件之前,请阅读计算机附带的安全说明。有关安全最佳实践的其他信息,请参阅 **www.dell.com/regulatory\_compliance** 上的"合规性主 页"。

# 卸下 **SIM** 卡

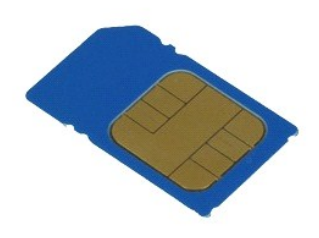

**丝:** 您可能需要安装来自 Adobe.com 的 Adobe™ Flash Player™ 才能查看下面的图示。

1. 按照<u>[拆装计算机内部组件之前](file:///C:/data/systems/late6510/cs/SM/work.htm#before)</u>中的步骤进行操作。<br>2. 卸下<u>电池</u>。<br>3. 向内按压 SIM,使其脱离计算机。

4. 将 SIM 卡从计算机中滑出。

# 装回 **SIM** 卡

要装回 SIM 卡,请按相反顺序执行上述步骤。

### <span id="page-44-0"></span>智能卡 **Dell™ Latitude™ E6510** 服务手册

警告: 拆装计算机内部组件之前,请阅读计算机附带的安全说明。有关安全最佳实践的其他信息,请参阅 **www.dell.com/regulatory\_compliance** 上的"合规性主 页"。

卸下智能卡

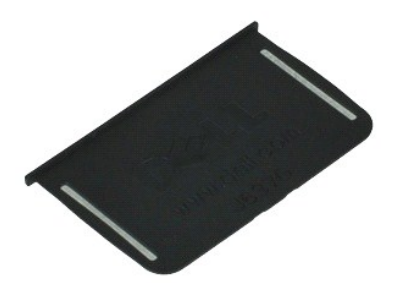

**丝:** 您可能需要安装来自 Adobe.com 的 Adobe™ Flash Player™ 才能查看下面的图示。

1. 按照<u>[拆装计算机内部组件之前](file:///C:/data/systems/late6510/cs/SM/work.htm#before)</u>中的步骤进行操作。<br>2. 将智能卡从计算机中滑出。

# 装回智能卡

要装回智能卡,请按相反顺序执行上述步骤。

# <span id="page-45-0"></span>规格

**Dell™ Latitude™ E6510** 服务手册

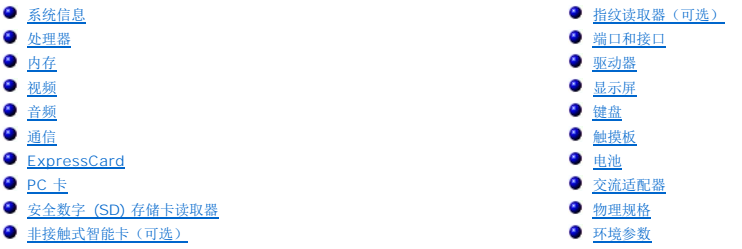

 $\mathscr{L}$  注: 所提供的配置可能会因地区的不同而有所差异。有关计算机配置的详细信息,请单击开始->"帮助和支持",然后选择选项以查看关于计算机的信息。

<span id="page-45-1"></span>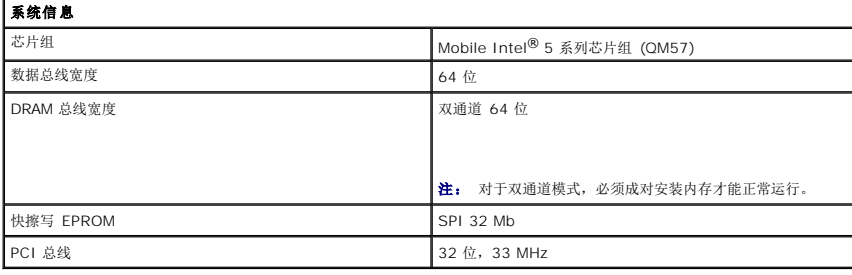

<span id="page-45-2"></span>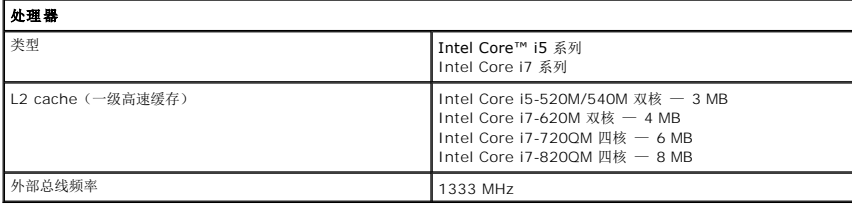

<span id="page-45-3"></span>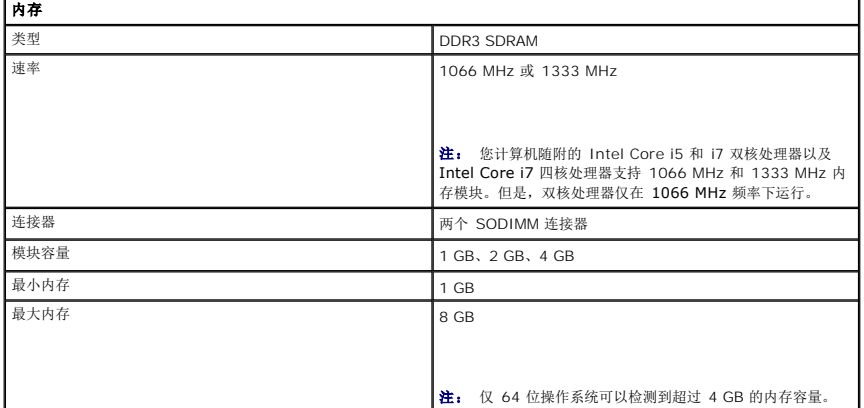

<span id="page-45-4"></span>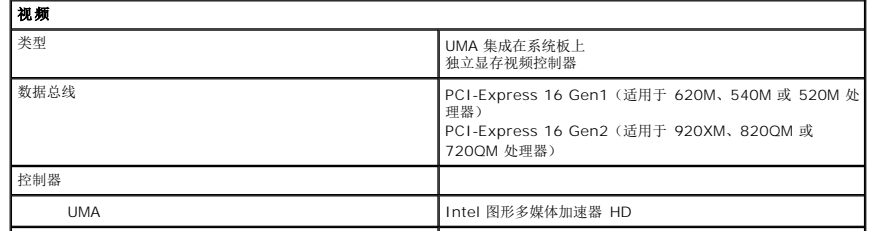

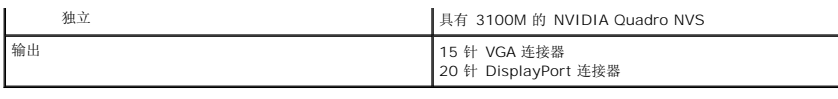

<span id="page-46-2"></span>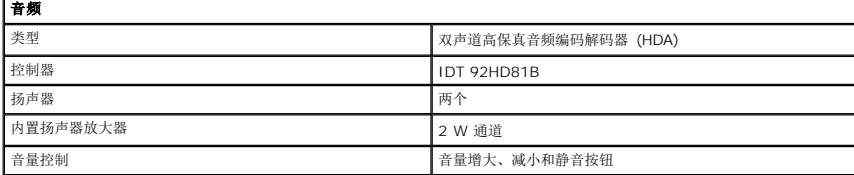

<span id="page-46-3"></span>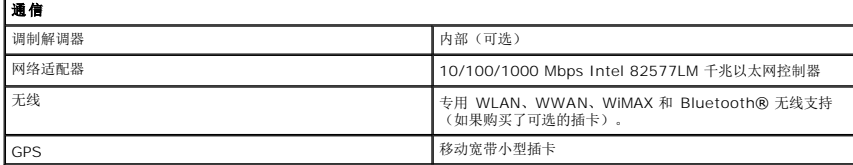

<span id="page-46-4"></span>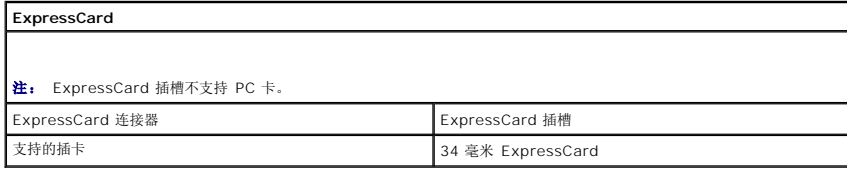

<span id="page-46-5"></span>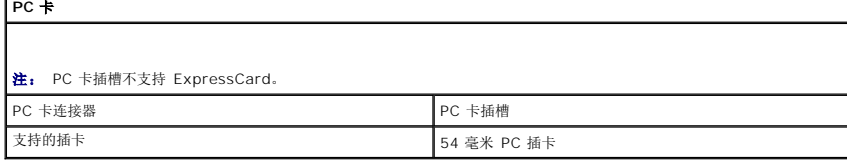

<span id="page-46-6"></span>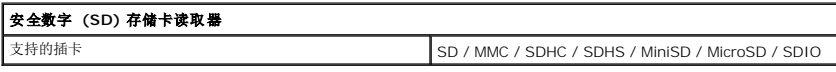

<span id="page-46-7"></span>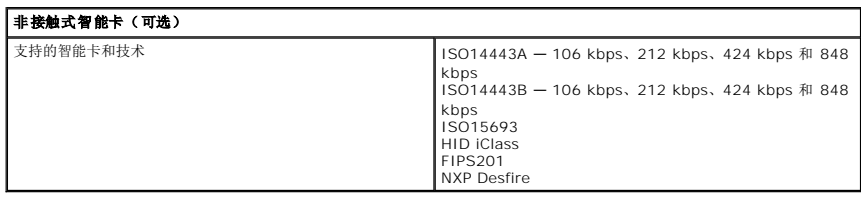

<span id="page-46-0"></span>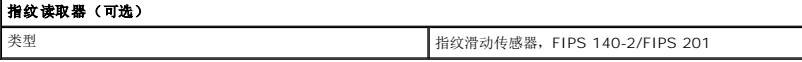

<span id="page-46-1"></span>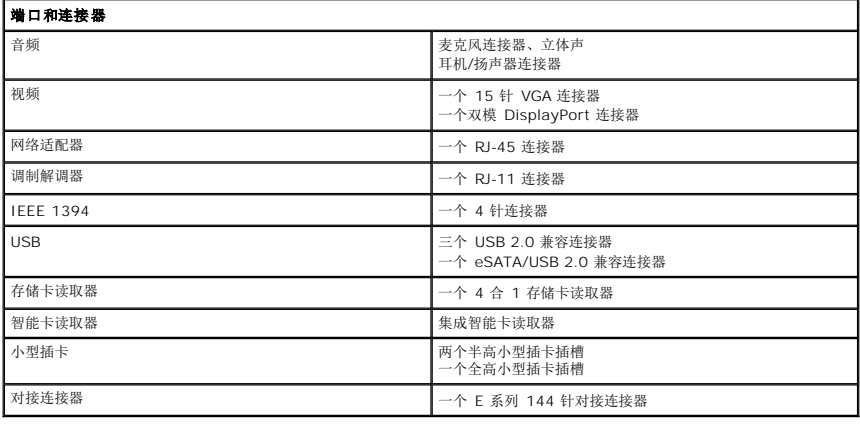

<span id="page-47-1"></span><span id="page-47-0"></span>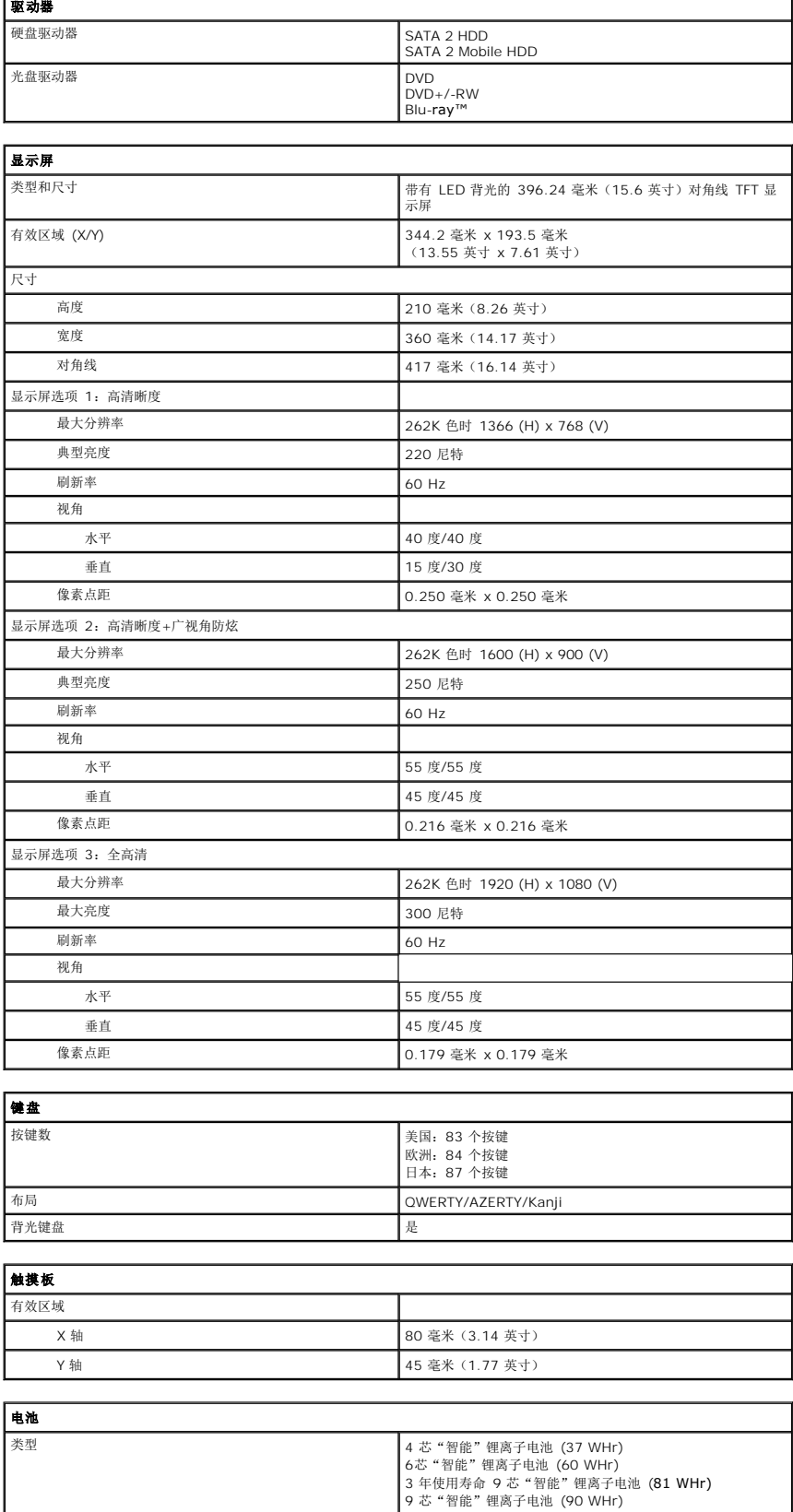

<span id="page-47-4"></span><span id="page-47-3"></span><span id="page-47-2"></span>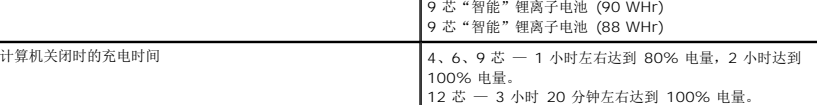

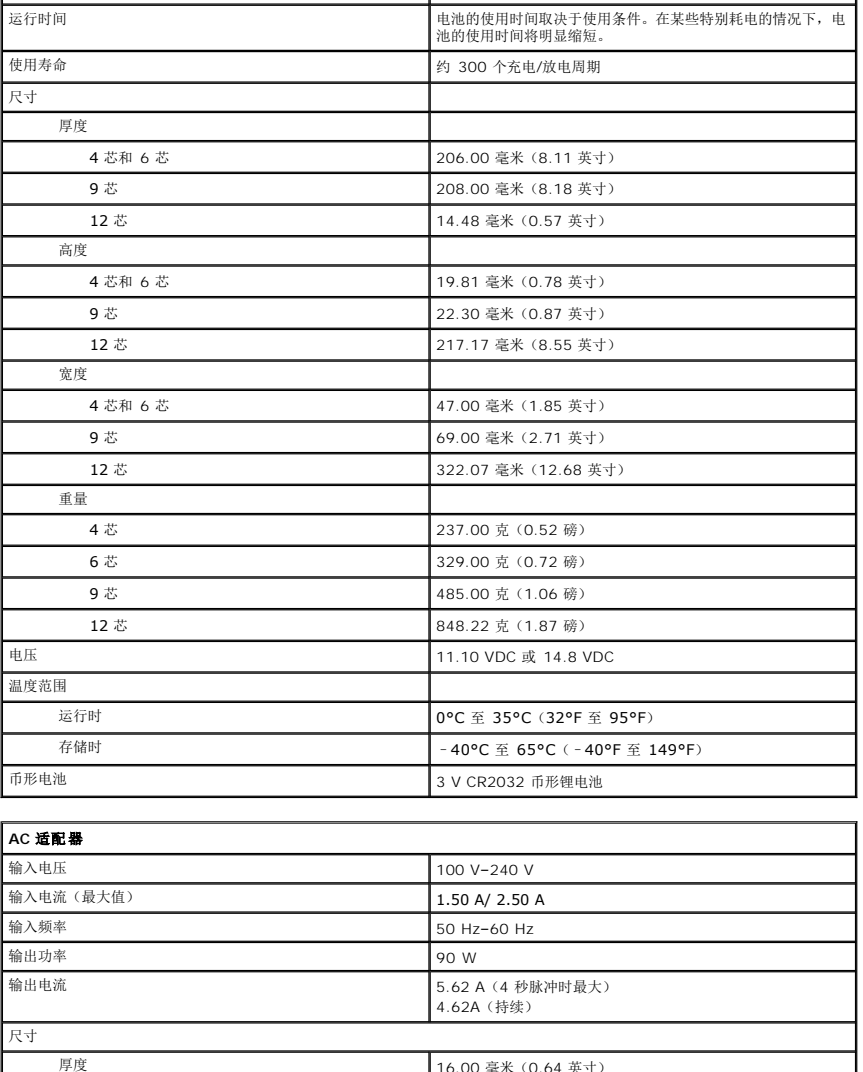

<span id="page-48-0"></span>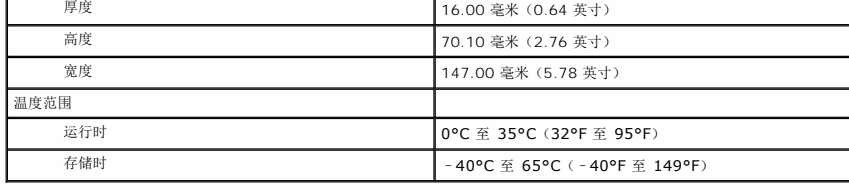

<span id="page-48-1"></span>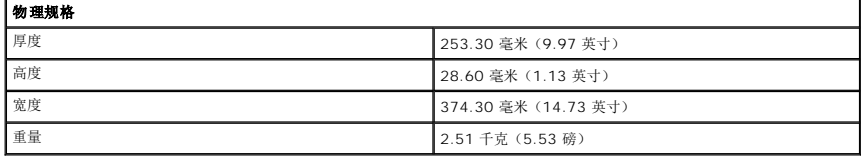

<span id="page-48-2"></span>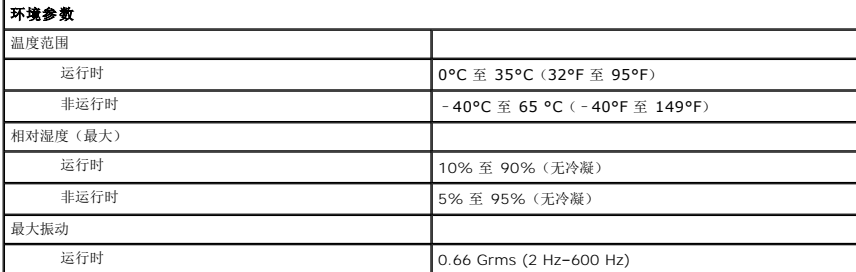

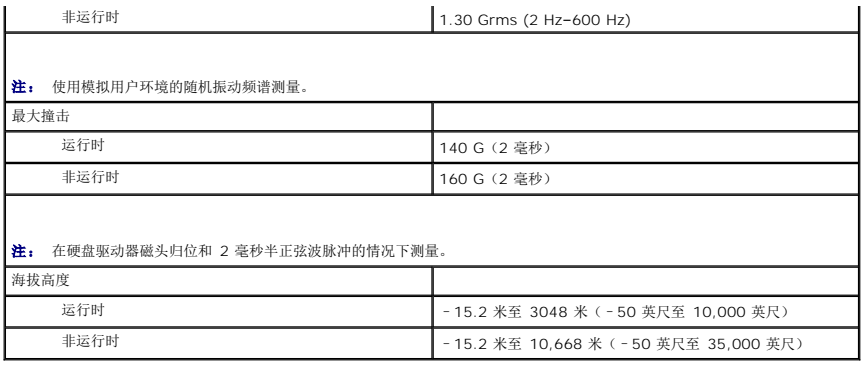

### <span id="page-50-0"></span>系统板 **Dell™ Latitude™ E6510** 服务手册

警告: 拆装计算机内部组件之前,请阅读计算机附带的安全说明。有关安全最佳实践的其他信息,请参阅 **www.dell.com/regulatory\_compliance** 上的"合规性主 页"。

### 卸下系统板

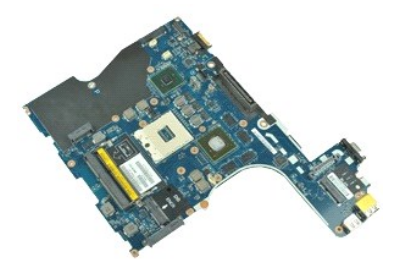

**△ 注:** 您可能需要安装来自 Adobe.com 的 Adobe™ Flash Player™ 才能查看下面的图示。

- 1. 按照[拆装计算机内部组件之前](file:///C:/data/systems/late6510/cs/SM/work.htm#before)中的步骤进行操作。
- 2. 卸下<u>电池</u>。<br>3. 卸下[用户身份模块](file:///C:/data/systems/late6510/cs/SM/simcard.htm) (SIM) 卡。
- 4. 卸下<mark>[光盘驱动器](file:///C:/data/systems/late6510/cs/SM/optical.htm)。</mark>
- 
- 5. 卸下<u>键盘</u>。<br>6. 卸下<u>币形电池</u>。<br>7. 卸下[铰接护盖。](file:///C:/data/systems/late6510/cs/SM/lcdhinge.htm)
- 
- 8. 卸下<mark>[硬盘驱动器](file:///C:/data/systems/late6510/cs/SM/hdd.htm)</mark>。
- 9. 卸下 <u>[Latitude ON Flash™](file:///C:/data/systems/late6510/cs/SM/laton.htm) 卡</u>。<br>10. 卸下<u>[无线广域网](file:///C:/data/systems/late6510/cs/SM/wwan.htm) (WWAN) 卡</u>。<br>11. 卸下[无线局域网](file:///C:/data/systems/late6510/cs/SM/wlan.htm) (WLAN) 卡。
- 
- 
- 12. 卸下<u>[显示屏部件](file:///C:/data/systems/late6510/cs/SM/lcdassm.htm)</u>。<br>13. 卸下[散热器和风扇部件。](file:///C:/data/systems/late6510/cs/SM/heatsink.htm)
- 
- 
- 14. 卸下<u>[处理器](file:///C:/data/systems/late6510/cs/SM/proc.htm)</u>。<br>15. 卸下<u>掌垫部件</u>。<br>16. 卸下 <u>[ExpressCard](file:///C:/data/systems/late6510/cs/SM/expboard.htm) 板</u>。<br>17. 卸下 [Bluetooth](file:///C:/data/systems/late6510/cs/SM/bluetoth.htm)® 卡。
- 18. 释放电缆卡舌并断开 SD 介质板电缆与系统板的连接。
- 19. 拧下将系统板固定到机箱的螺钉。
- 20. 断开系统板与 I/O 板的连接,然后翻转系统板。

S

21. 断开 DC-in 电缆与系统板的连接。

22. 从机箱中卸下系统板。

### 装回系统板

要装回系统板,请按相反顺序执行上述步骤。

### <span id="page-51-0"></span>无线局域网 **(WLAN)** 卡 **Dell™ Latitude™ E6510** 服务手册

警告: 拆装计算机内部组件之前,请阅读计算机附带的安全说明。有关安全最佳实践的其他信息,请参阅 **www.dell.com/regulatory\_compliance** 上的"合规性主 页"。

### 卸下 **WLAN** 卡

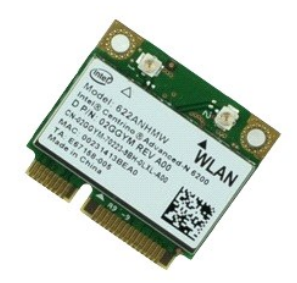

**么注:** 您可能需要安装来自 Adobe.com 的 Adobe™ Flash Player™ 才能查看下面的图示。

- 1. 按照<u>[拆装计算机内部组件之前](file:///C:/data/systems/late6510/cs/SM/work.htm#before)</u>中的步骤进行操作。<br>2. 从计算机中卸[下电池](file:///C:/data/systems/late6510/cs/SM/Battery.htm)。
- 
- 3. 卸下<u>[检修盖](file:///C:/data/systems/late6510/cs/SM/APanel.htm)</u>。<br>4. 卸下[铰接护盖。](file:///C:/data/systems/late6510/cs/SM/LCDhinge.htm)
- 5. 将调制解调器电缆从计算机内的路由导向器上释放。
- 6. 断开天线电缆与 WLAN 卡的连接。
- 7. 拧下将 WLAN 卡固定到计算机的螺钉。
- 8. 将 WLAN 卡从系统板上的连接器滑出,然后将其从计算机中取出。

# 装回 **WLAN** 卡

要装回 WLAN 卡,请按相反顺序执行上述步骤。

#### <span id="page-52-0"></span>拆装计算机 **Dell™ Latitude™ E6510** 服务手册

- [拆装计算机内部组件之前](#page-52-1)
- 建议使用的工具
- [关闭计算机电源](#page-52-3)
- [拆装计算机内部组件之后](#page-53-0)

### <span id="page-52-1"></span>拆装计算机内部组件之前

遵循以下安全原则有助于防止您的计算机受到潜在损坏,并有助于确保您的人身安全。除非另有说明,否则在执行本说明文件中所述的每个步骤前,都要确保满足以下条件:

- 1 您已经执行了[拆装计算机](file:///C:/data/systems/late6510/cs/SM/work.htm)中的步骤。
- l 您已经阅读了计算机附带的安全信息。
- l 可以通过以相反的顺序执行拆卸步骤来装回或安装(如果组件是单独购买的)组件。

警告**:拆装计算机内部组件之前,请阅读计算机附带的安全说明。有关安全最佳实践的其他信息,请参阅 www.dell.com/regulatory\_compliance 上的 <b>"**合规性主<br>页**"。** 

小心:许多修复工作只能由经过认证的服务技术人员进行。您仅应执行产品文档中授权的故障排除和简单修复,或在在线或电话服务和支持团队的指导下进行。由于未经<br>Del**l 授权的维修所造成的损坏不包括在保修范围内。请阅读并**遵循产品附带的安全说明。

小心:为防止静电放电,请使用接地腕带或不时触摸未上漆的金属表面(例如计算机背面的连接器)以导去身上的静电。

 $\bigwedge$  小心:小心拿放组件和插卡。请勿触摸组件或插卡上的触点。持拿插卡时,应持拿插卡的边缘或其金属固定支架。持拿处理器等组件时,请拿住其边缘,而不要拿插针。

小心:断开电缆连接时,请握住电缆连接器或其推拉卡舌将其拔出,而不要硬拉电缆。某些电缆的连接器带有锁定卡舌;如果要断开此类电缆的连接,请先向内按压锁定<br>卡舌,然后再断开电缆连接。在拔出连接器的过程中,请保持两边对齐以避免弄弯任何连接器插针。另外,在连接电缆之前,请确保两个连接器均已正确定向并对齐。

■ 注: 您的计算机及特定组件的颜色可能与本说明文件中显示的颜色有所不同。

为避免损坏计算机,请在拆装计算机内部组件之前先执行以下步骤。

- 1. 确保工作表面的平整和整洁,以防止刮伤主机盖。
- 2. 关闭计算机(请参[阅关闭计算机\)](#page-52-3)。
- 3. 如果已将计算机连接至诸如可选的介质基座或电池片等对接设备(已对接),请断开对接。

# 小心:要断开网络电缆的连接,请先从计算机上拔下网络电缆,再将其从网络设备上拔下。

- 4. 断开计算机上所有网络电缆的连接。
- 5. 断开计算机和计算机连接的所有设备与电源插座的连接。
- 6. 关闭显示屏并翻转计算机,使其上部朝下放在平整的工作表面上。

# 小心:为避免损坏系统板,必须在维修计算机之前取出主电池。

- 7. 卸下主电池(请参阅<mark>电池</mark>)。
- 8. 翻转计算机使其上部朝上。
- 9. 打开显示屏。
- 10. 按电源按钮以导去系统板上的残留电量。

#### △ 小心: 为避免遭受电击, 应始终确保在打开显示屏之前先从电源插座中拔下计算机插头。

小心:触摸计算机内部任何组件之前,请先触摸未上漆的金属表面(例如计算机背面的金属)以导去身上的静电。在操作过程中,请不时触摸未上漆的金属表面,以导去<br>可能损坏内部组件的静电。

- 11. 从相应的插槽中拆卸所有已安装的 ExpressCard 或智能卡。
- 12. 卸下硬盘驱动器(请参阅<mark>硬盘驱动器</mark>)

#### <span id="page-52-2"></span>建议使用的工具

执行本说明文件中的步骤时可能需要使用以下工具:

- l 小型平口螺丝刀
- <sup>l</sup> 0 号梅花槽螺丝刀
- <sup>l</sup> 1 号梅花槽螺丝刀 l 小型塑料划片
- <sup>l</sup> 快擦写 BIOS 更新程序 CD

### <span id="page-52-3"></span>关闭计算机电源

### 小心:为避免数据丢失,请在关闭计算机之前,保存并关闭所有打开的文件,并退出所有打开的程序。

1. 关闭操作系统:

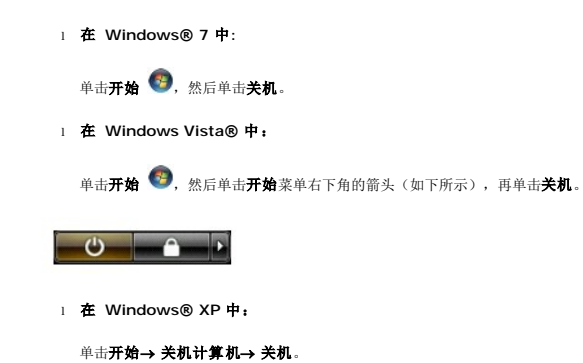

关闭操作系统过程结束后,计算机将关闭。

2. 确保计算机和所有连接的设备的电源均已关闭。如果关闭操作系统时,计算机和连接的设备的电源未自动关闭,请按住电源按钮大约 6 秒钟即可将它们关闭。

# <span id="page-53-0"></span>拆装计算机内部组件之后

完成所有装回步骤后,请确保在打开计算机前已连接好所有外部设备、插卡和电缆。

#### 小心:为避免损坏计算机,请仅使用专为此特定 **Dell** 计算机设计的电池。请勿使用专用于其他 **Dell** 计算机的电池。

1. 连接所有外部设备(例如端口复制器、电池片或介质基座)并装回所有插卡(例如 ExpressCard)。

# 小心:要连接网络电缆,请先将电缆插入网络设备,然后将其插入计算机。

- 2. 将电话线或网络电缆连接到计算机。
- 
- 3. 装回<u>电池</u>。<br>4. 将计算机和所有已连接设备连接至电源插座。<br>5. 打开计算机电源。

### <span id="page-54-0"></span>无线广域网 **(WWAN)** 卡 **Dell™ Latitude™ E6510** 服务手册

警告: 拆装计算机内部组件之前,请阅读计算机附带的安全信息。有关安全最佳实践的其他信息,请参阅 **www.dell.com/regulatory\_compliance** 上的"合规性主 页"。

### 卸下 **WWAN** 卡

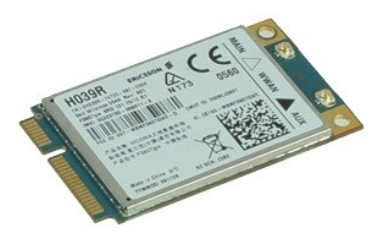

**// 注:** 您可能需要安装来自 Adobe.com 的 Adobe™ Flash Player™ 才能查看下面的图示。

- 1. 按照[拆装计算机内部组件之前](file:///C:/data/systems/late6510/cs/SM/work.htm#before)中的步骤进行操作。
- 2. 卸下<u>电池</u>。<br>3. 卸下[检修盖](file:///C:/data/systems/late6510/cs/SM/Apanel.htm)。
- 4. 断开天线电缆与 WWAN 卡的连接。
- 
- 5. 拧下将 WWAN 卡固定到系统板的螺钉。
- 6. 将 WWAN 卡从系统板上的连接器中滑出,然后将其从计算机中取出。

# 装回 **WWAN** 卡

要装回 WWAN 卡,按相反顺序执行上述步骤。